### **TO MY CHILDREN DON'T MAKE FUN OF ME FOR ASKING QUESTIONS ABOUT MY CELL PHONE. I ONCE TAUGHT YOU HOW TO USE A SPOON.**

# IE'S OK To Ask!

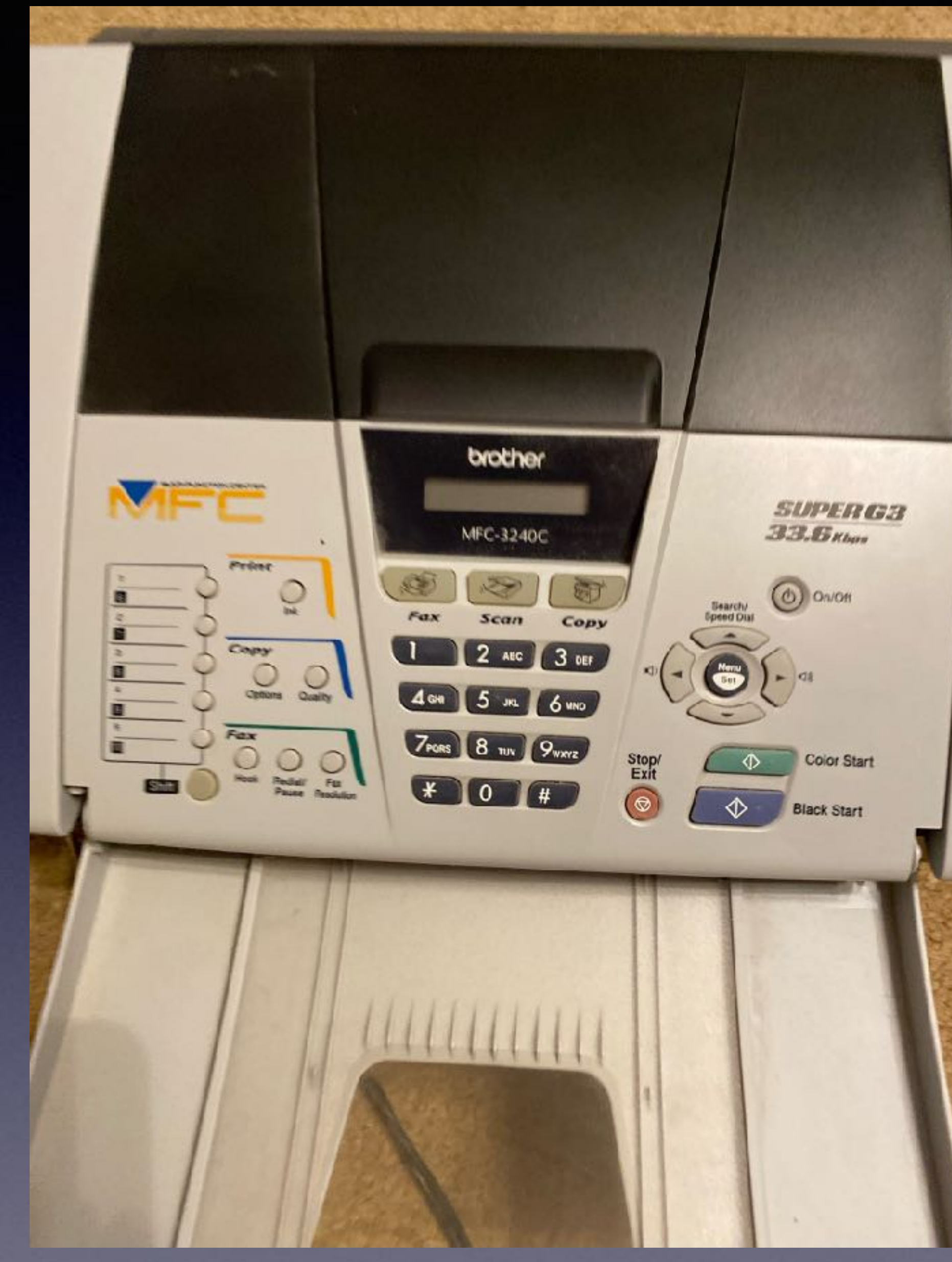

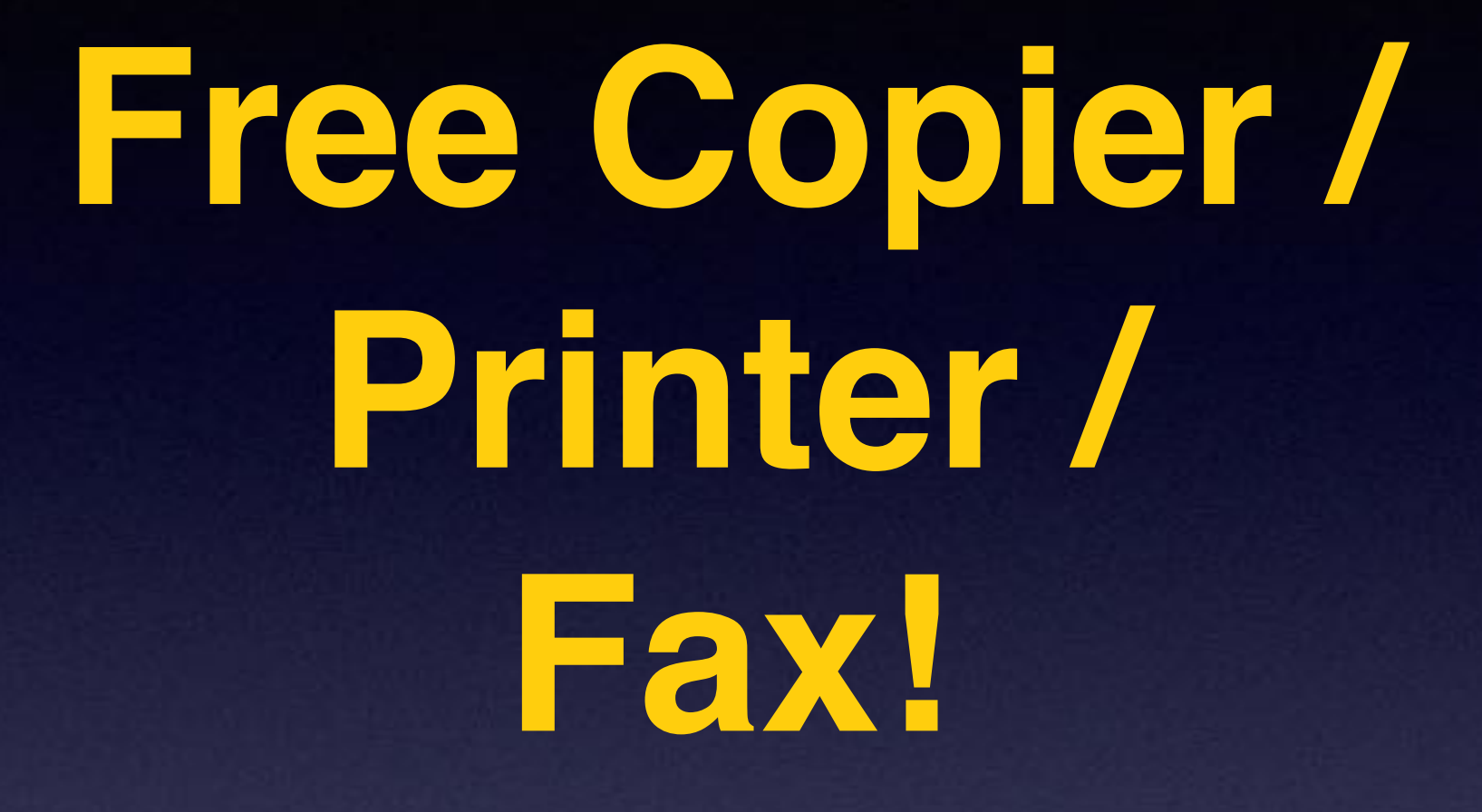

# **Would You Kindly Turn Off Your Ringers?**

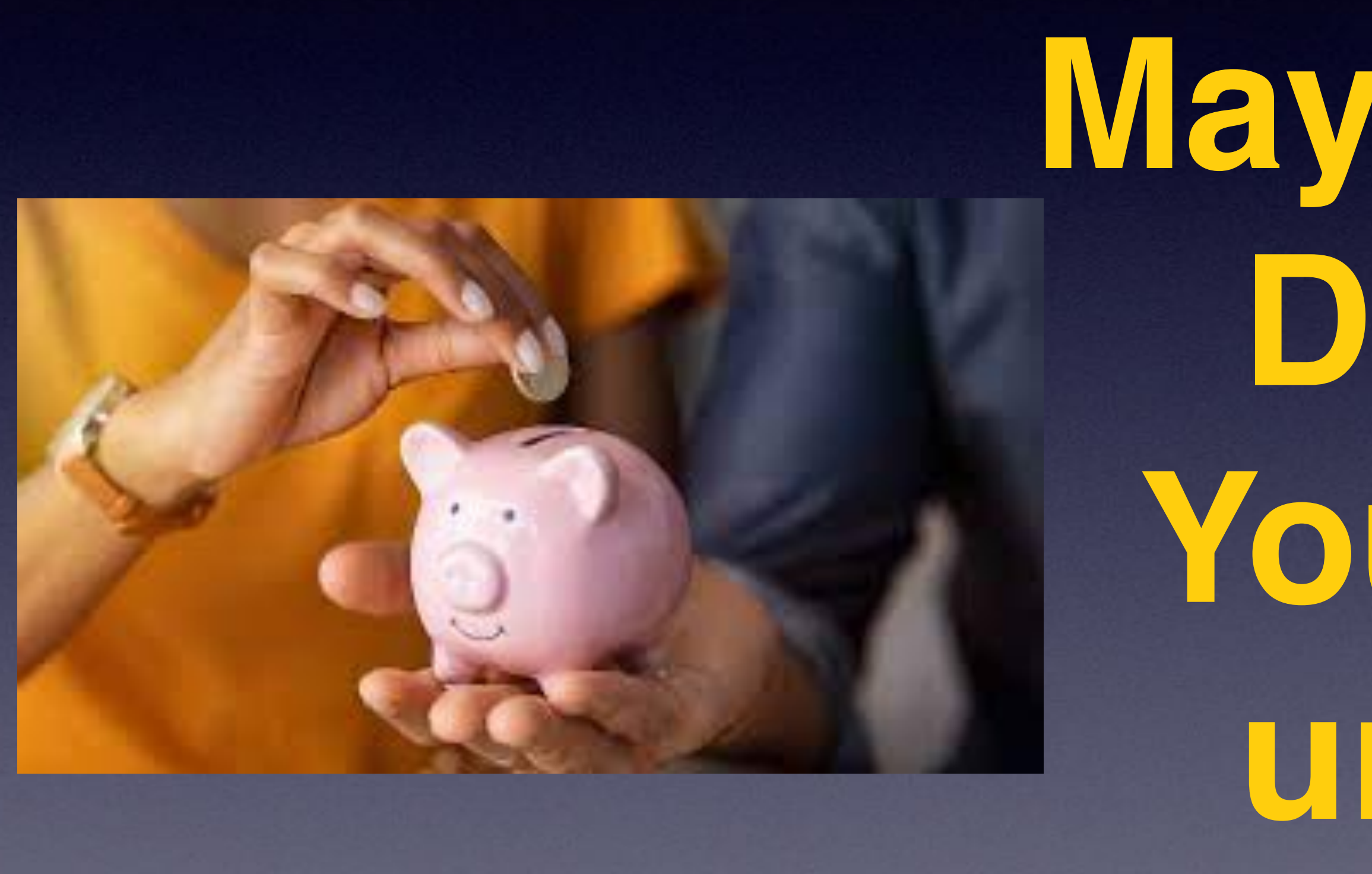

# **AT&T May Have A Better Deal For You! You won't know until you ask!**

## Apple Did It Again! I'm saying, "Thanks"!

 $\ln 1 \approx 100$ 

 $8:31 - 7$ 

 $\ln 1 \approx 100$ 

← General Software Update

#### **Automatic Updates** On.

iOS 16.4.1

Apple Inc. Update Requested...

This update introduces 21 new emoji and includes other enhancements, bug fixes and security updates for your iPhone.

Some features may not be available in all regions or Learn more...

 $9:06 - 7$ 

← General Software Update

**Automatic Updates On** 

> iOS 16.4.1 iOS is up to date

New features Bug fixes More security Software enhancements!

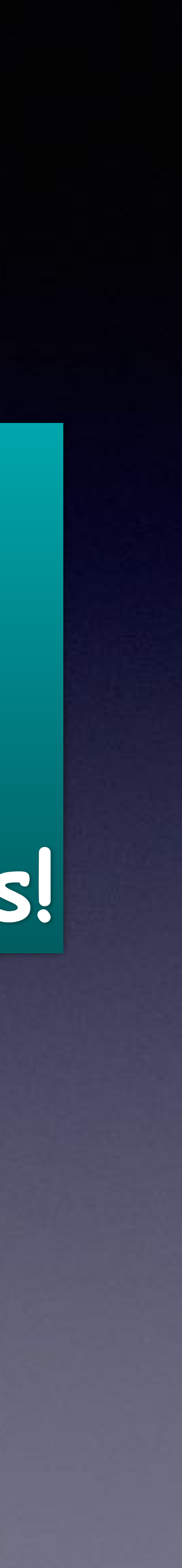

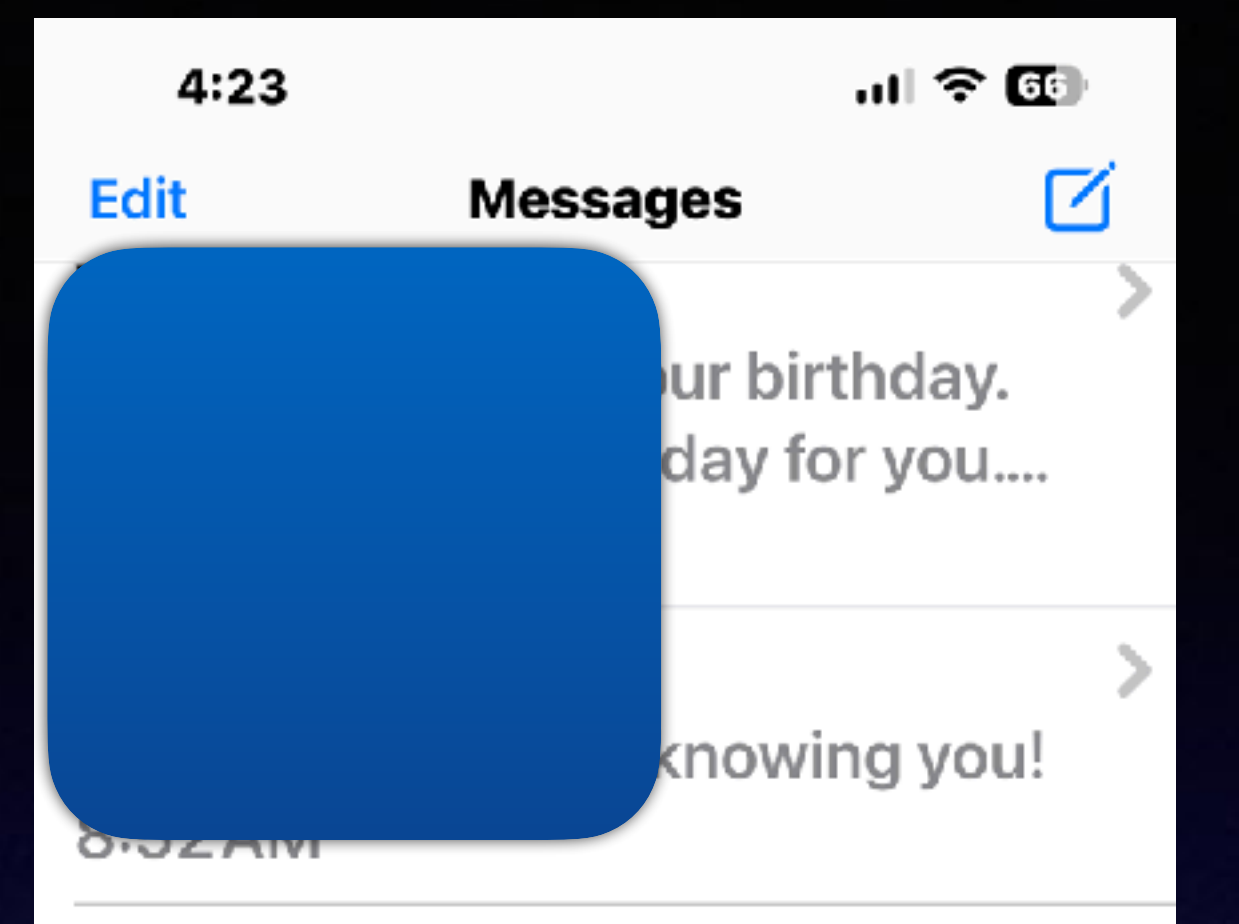

#### cnts.mailappxnet-flixspport.cscontinuesng.-z588...

We regret to inform you that your Netflix membership has been pla... 6:23 AM

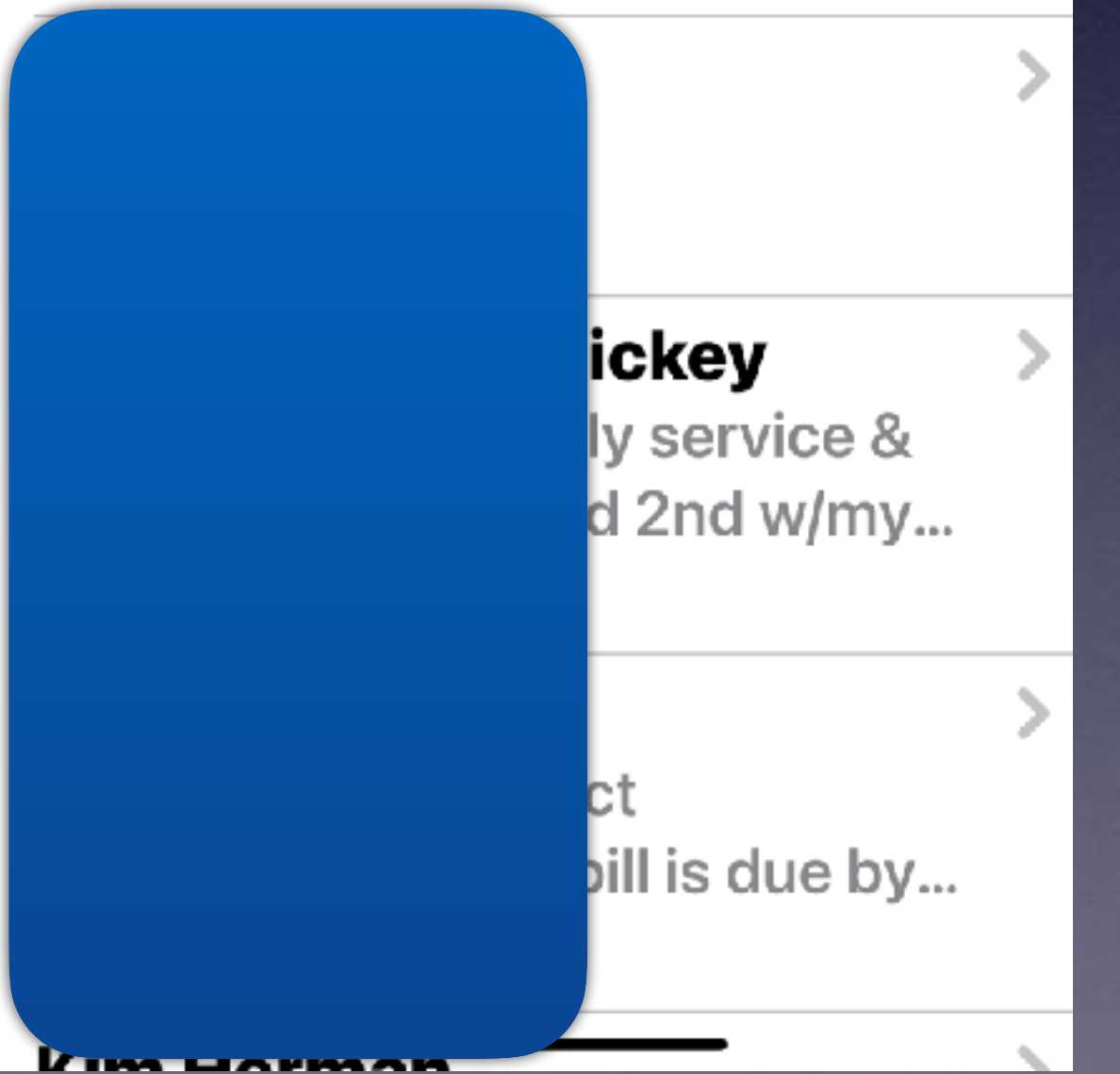

 $4:21 - 7$ 

cnts.mailappxnet-flixspport.c... >

We regret to inform you that your Netflix membership has been placed on hold due to issues with your billing information. We kindly request to update your billing information as soon as possible to continue using your account without any interruption.

To using your account as normally, please follow the instructions by click on link below:

http://s957367319.onlinehome.us/aklons/?\_r-**SWASSCS** 

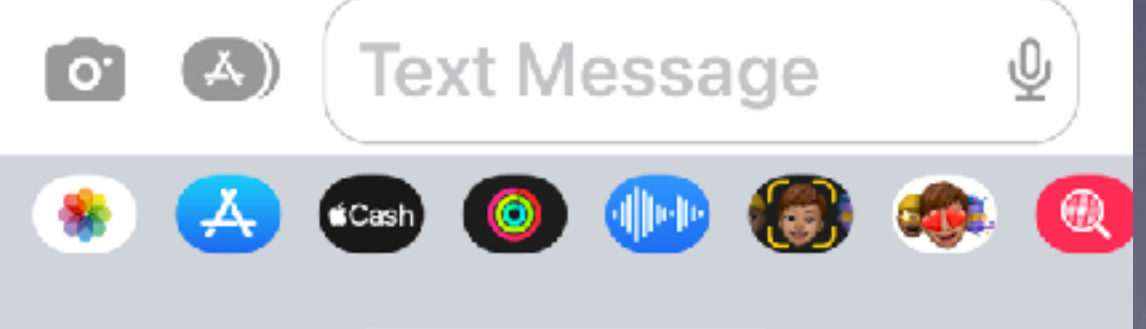

ᆒ 승 69

⊻

### Another Scam! Another Victim!

6

### **I Think I've Been Hacked!**

**I seriously doubt it. Do you have a problem? Possibly.**

**Hacked? Maybe not!**

### **Do You Have Suddenlink?**

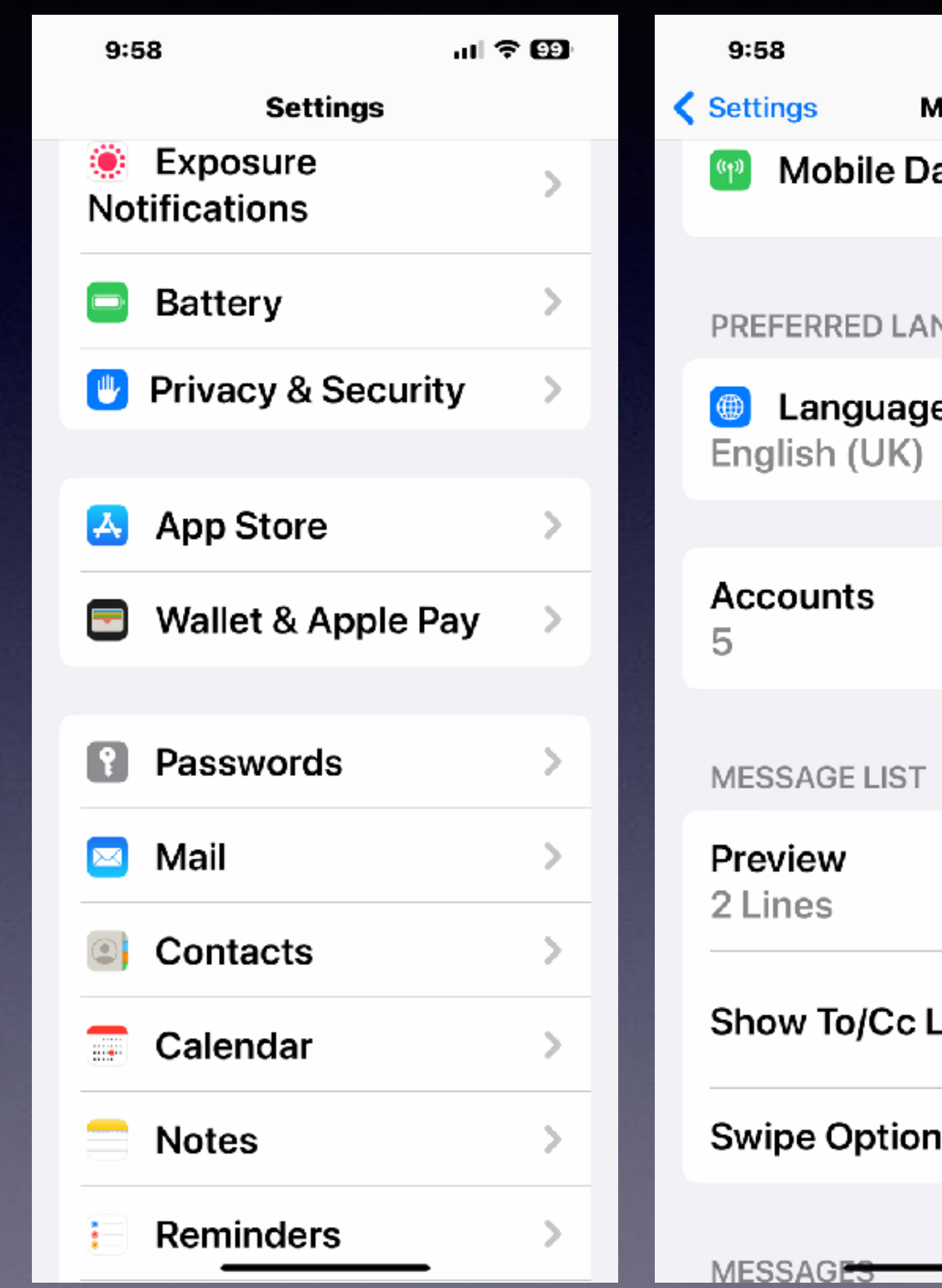

#### **Check your accounts.**

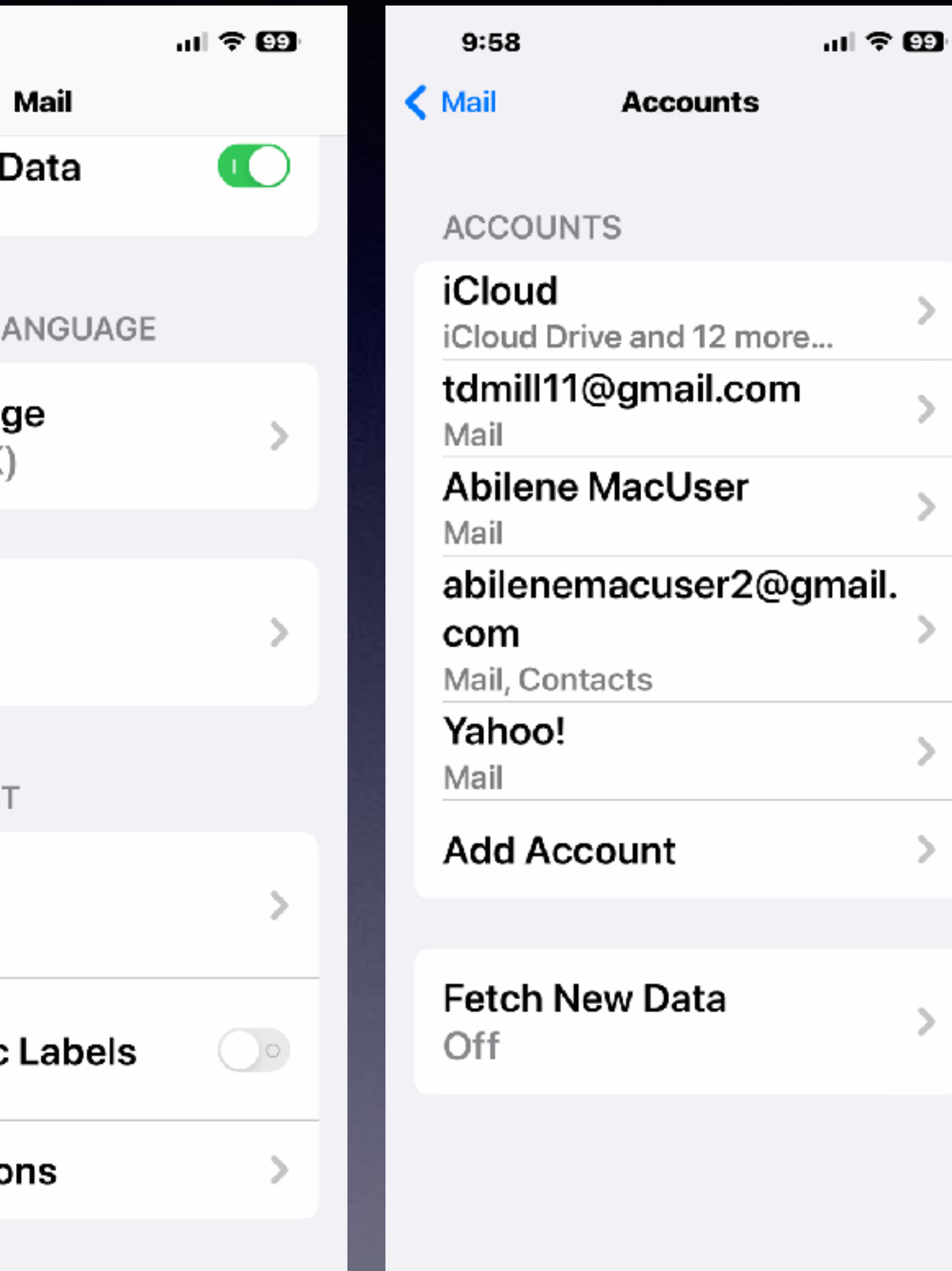

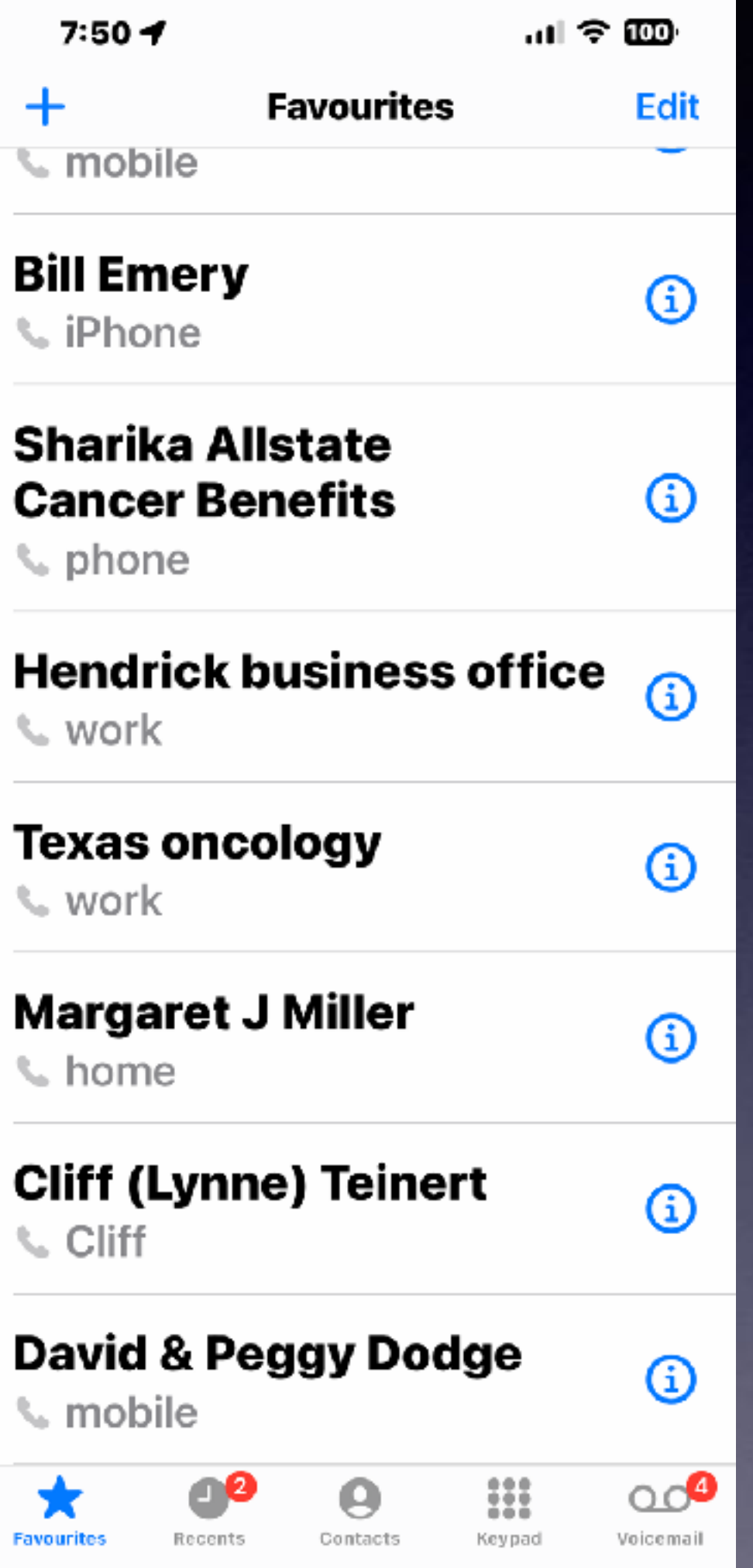

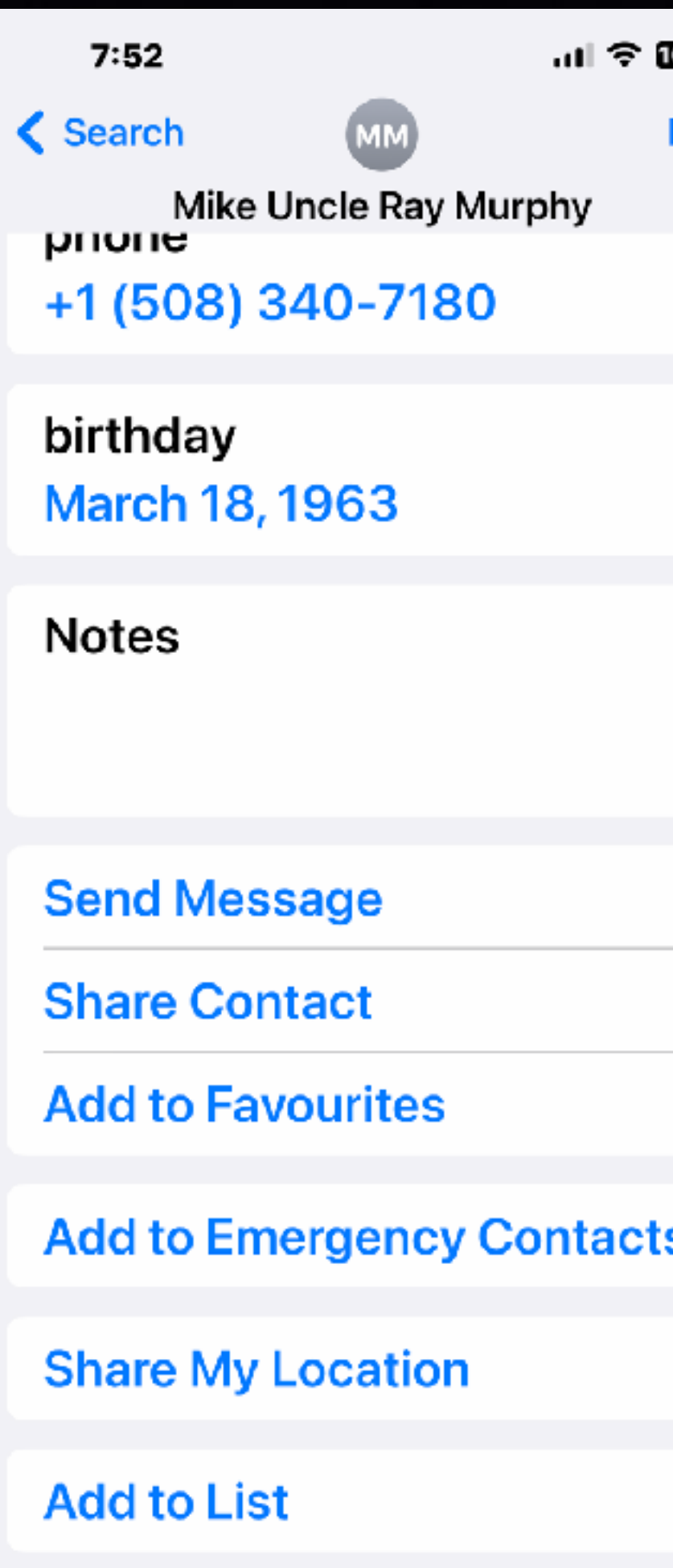

### **Add To Favorites.**

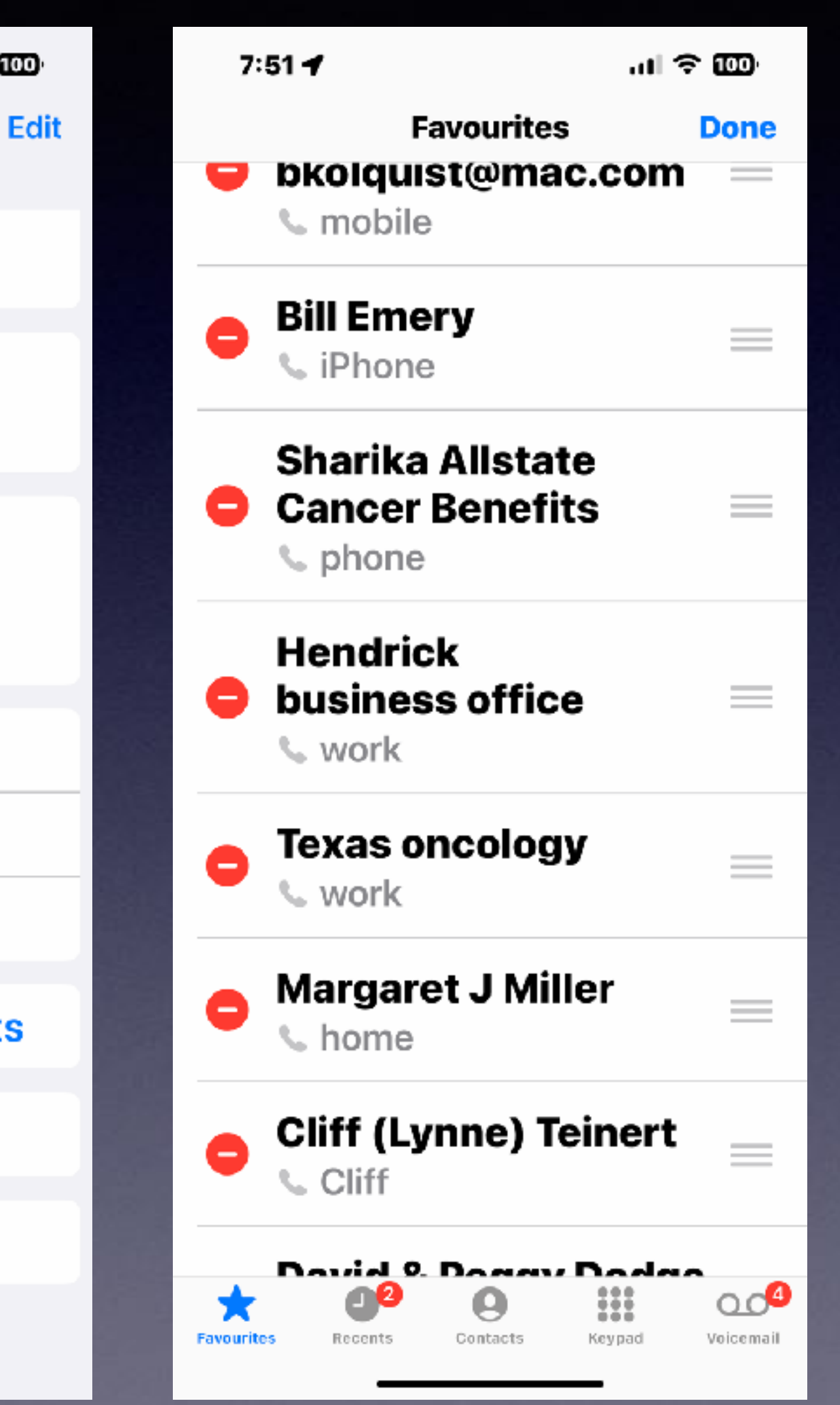

**Choose a name from your contacts.**

**Scroll to bottom and Add to favorites.** 

**Choose edit to arrange the ranking.** 

### Use The Photos App With Finesse!

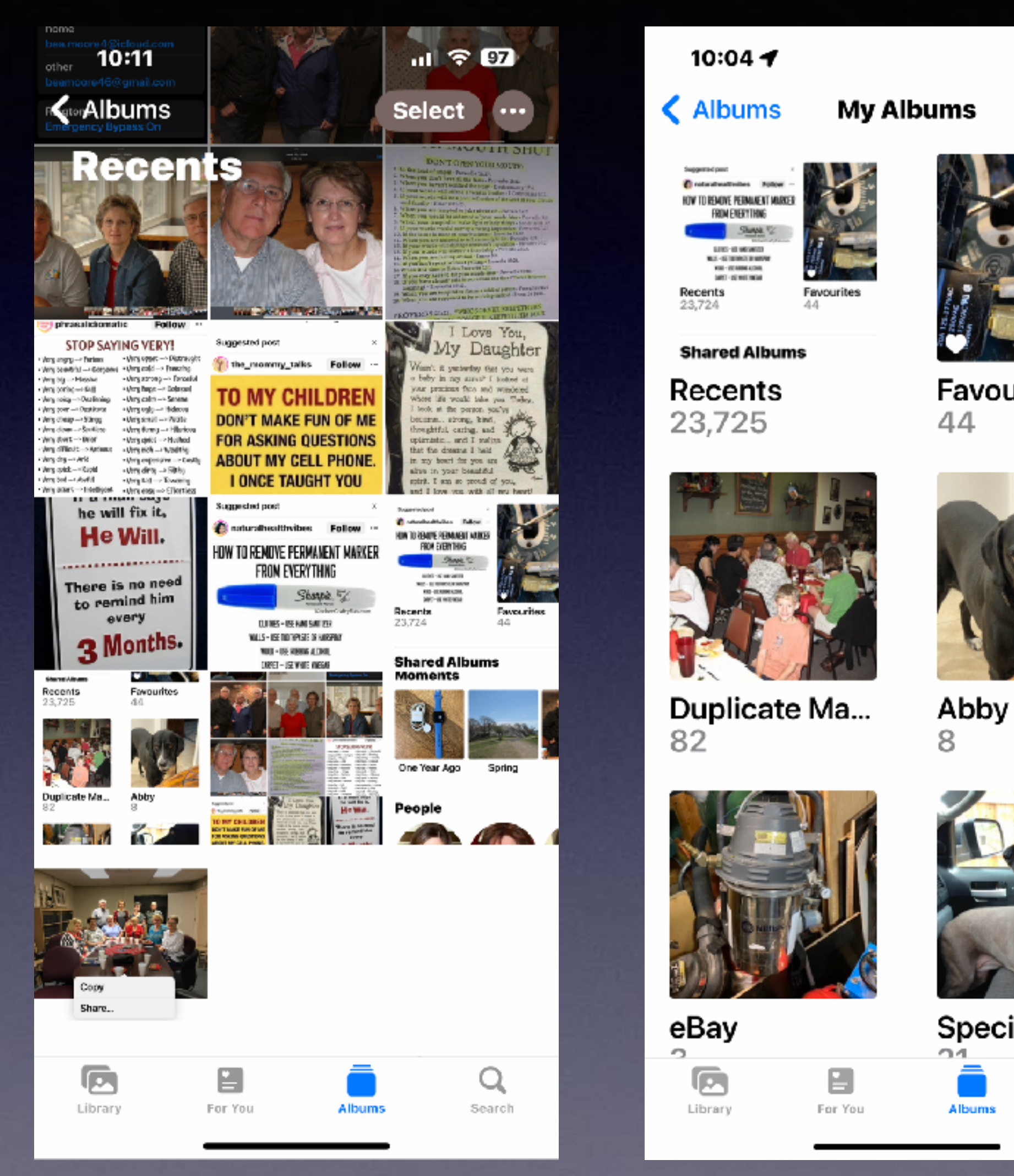

#### ...। <del>ଚ</del> 99

Edit

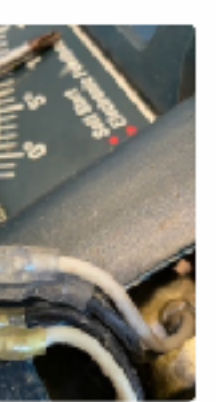

**Favourites** 

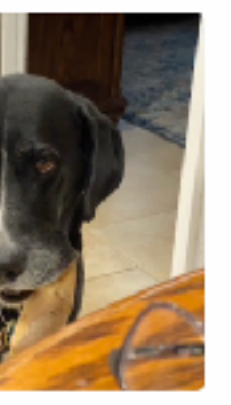

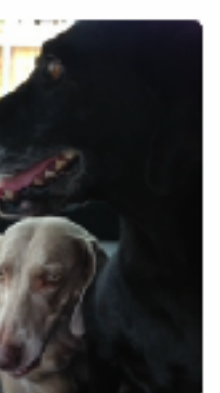

**Special Pictu...** 

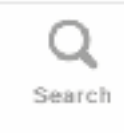

10:04

 $m \approx 93$ 

#### **Search**

Q Photos, People, Places...

#### **Moments**

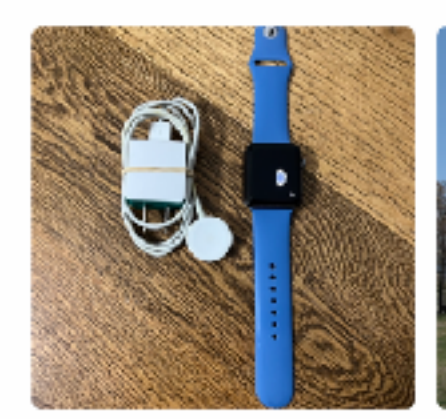

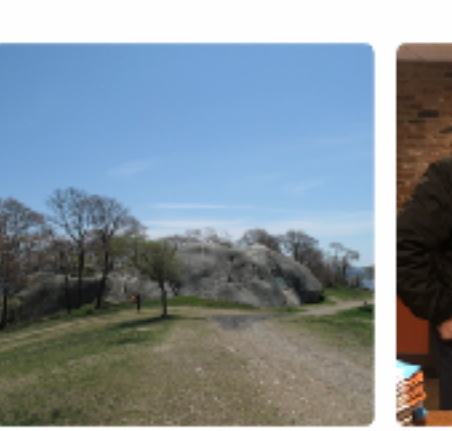

One Year Ago

Spring

**People** 

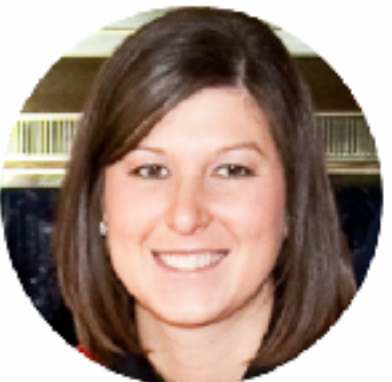

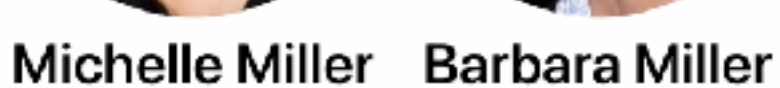

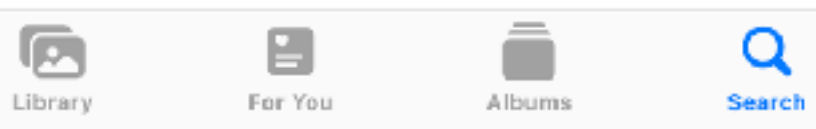

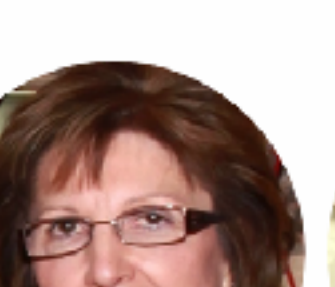

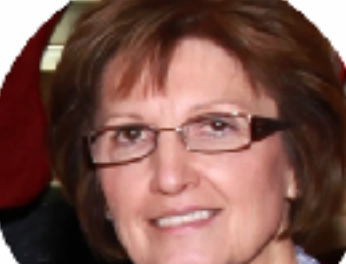

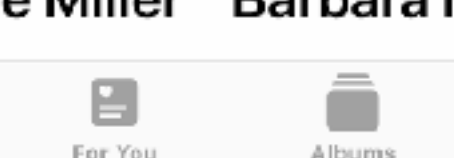

### **"Grab" The Subject In A Photo. Place It In Another App!.**

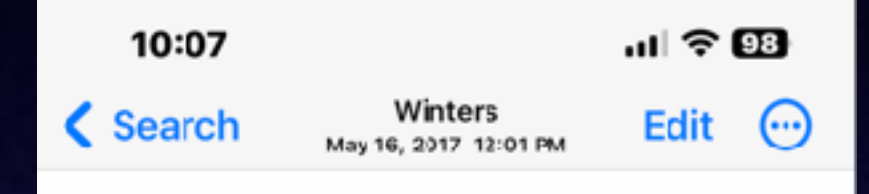

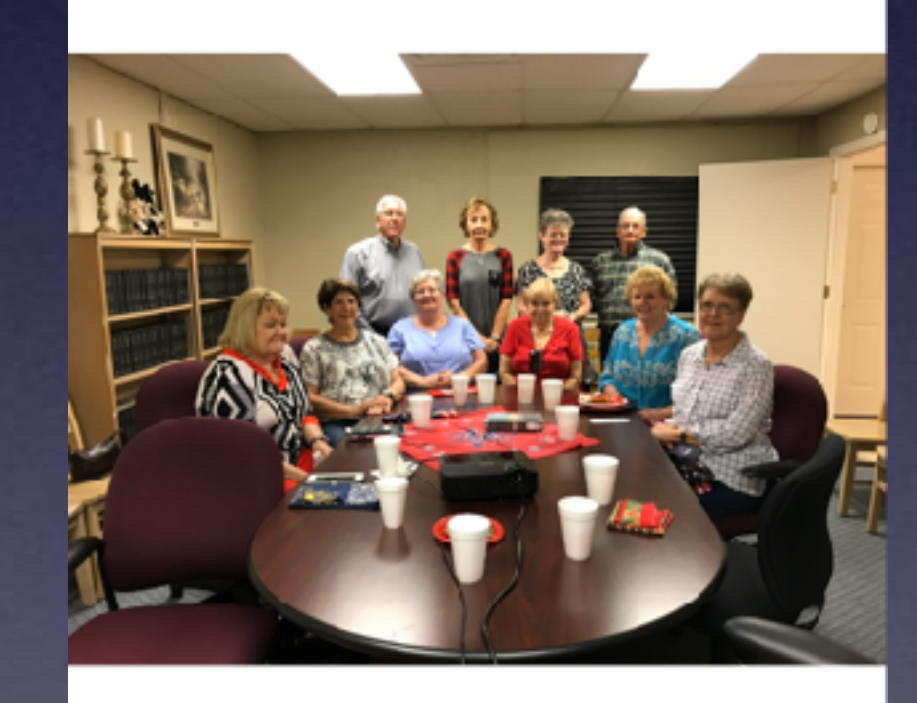

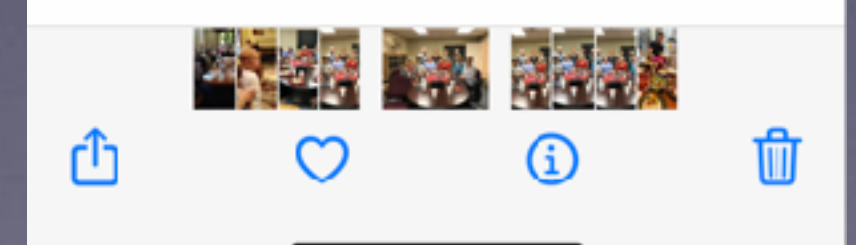

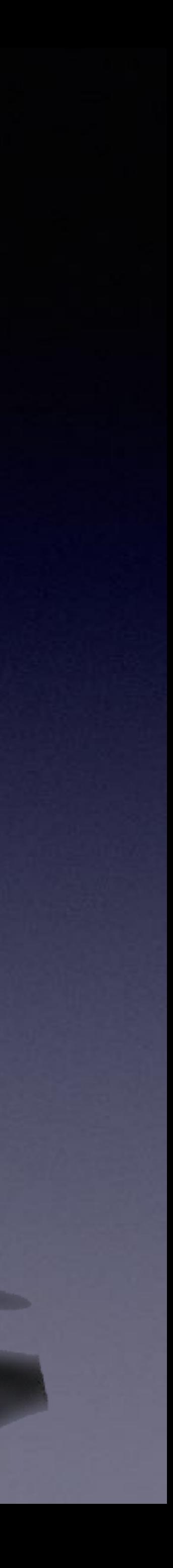

# **iPhone & iPad Basics\* April 4 & 11, 2023 Welcome**

**\*A class for all levels of understanding!**

# **Call, Text, Email Me Don't Hesitate!!!!!!**

tommillermachelp.com-

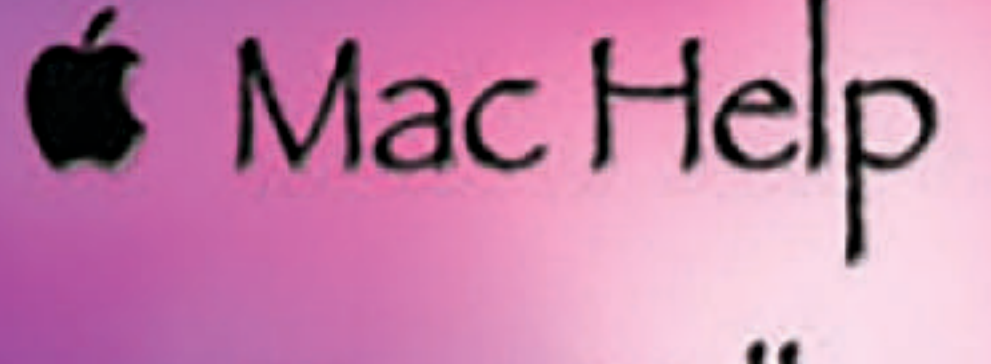

Tom Miller

### tdmill@me.com 325-518-6662

**My web site is on the top of my business card. Use the web address to see the slides that I present today!**

**\*Call me anytime as long as you do not begin the conversation with, "I know this may be a dumb question…"** 

#### Tom Miller Mac Help

iPhone, iPad, Apple Watch and Mac Help

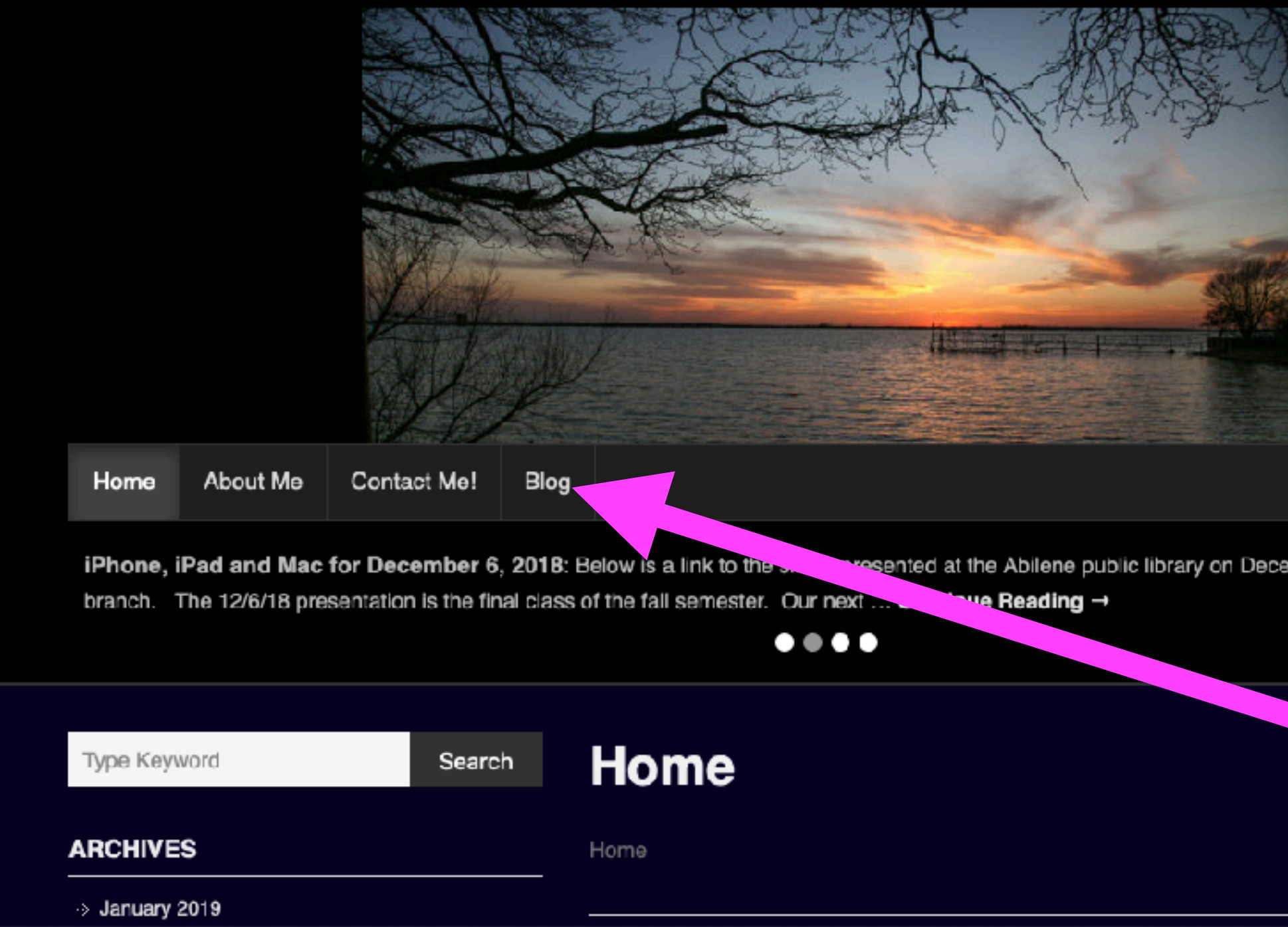

### **My Slides Are Available. Go to [tommillermachelp.com](http://tommillermachelp.com) and click on "Blog".**

Type Keyword

Search

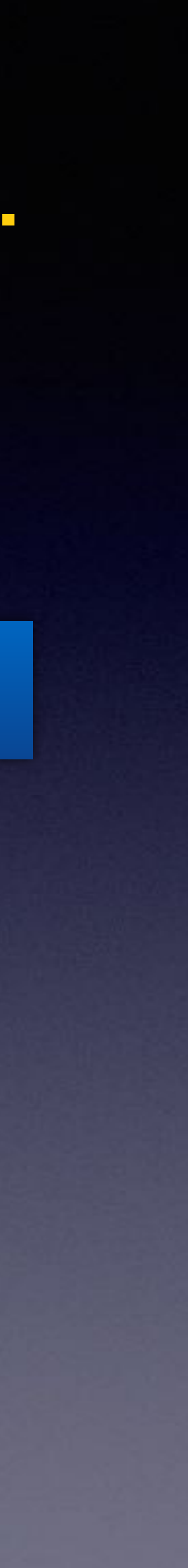

**This is a learning class…somethings may be new to you. Learning (a foreign language) is not easy.**

**Look for "Blog"!**

### **tommillermachelp.com**

sented at the Abilene public library on December 6, 2018, Mockingbird

# **April 2023 Calendar!**

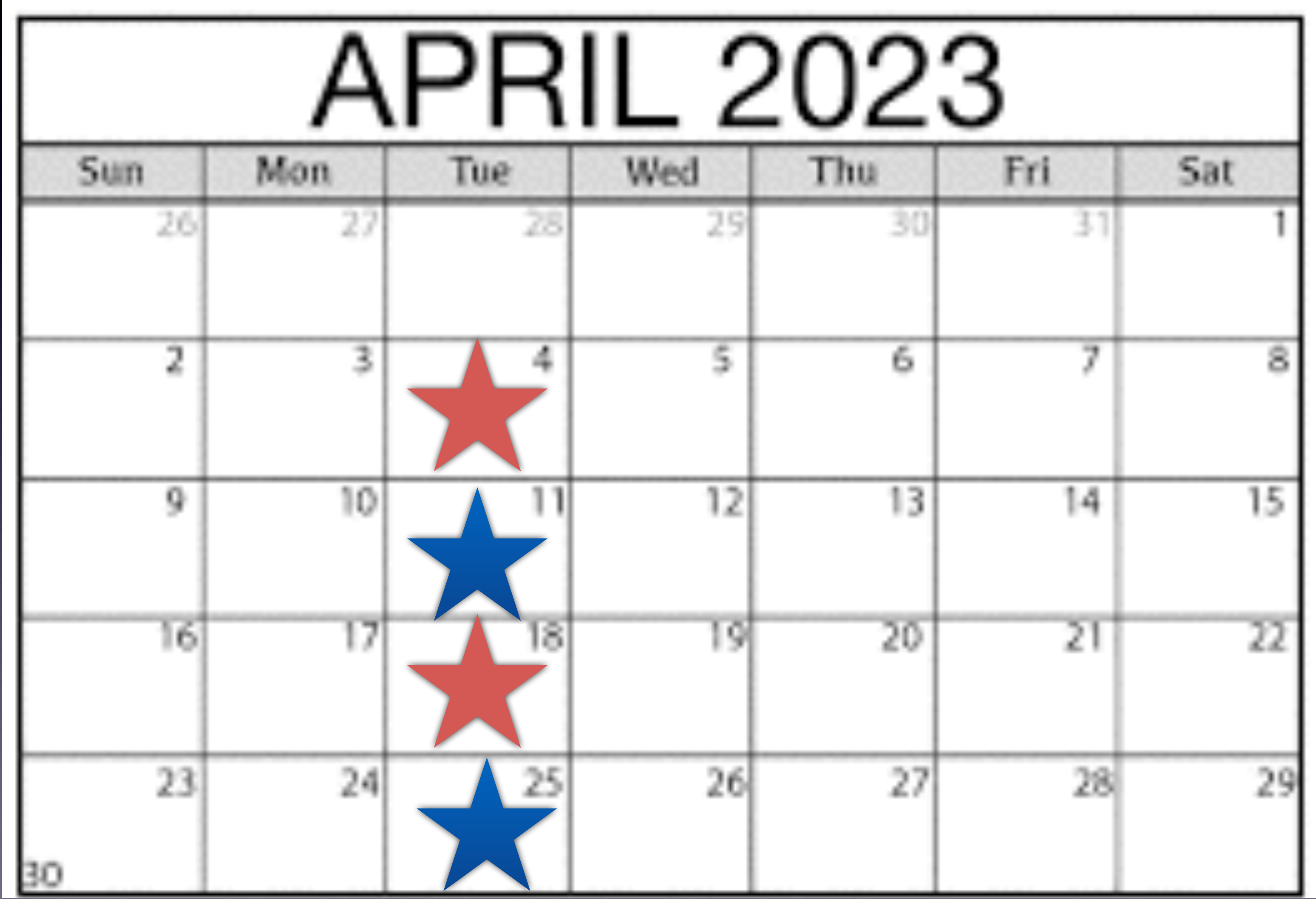

**Rose Park April 11th & 25th.**

**Library April 4th & 18st.**

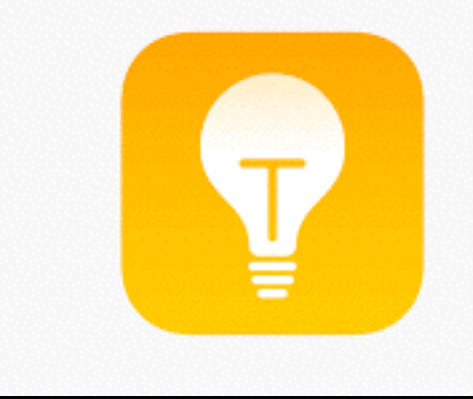

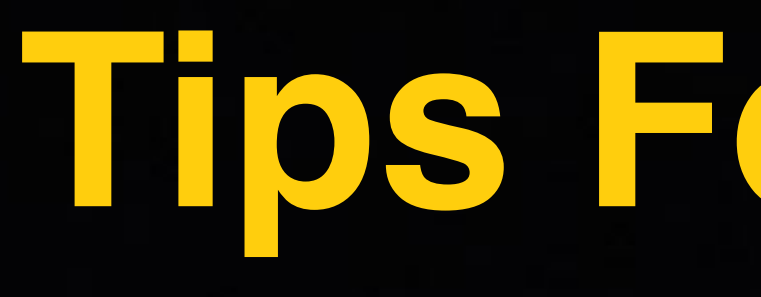

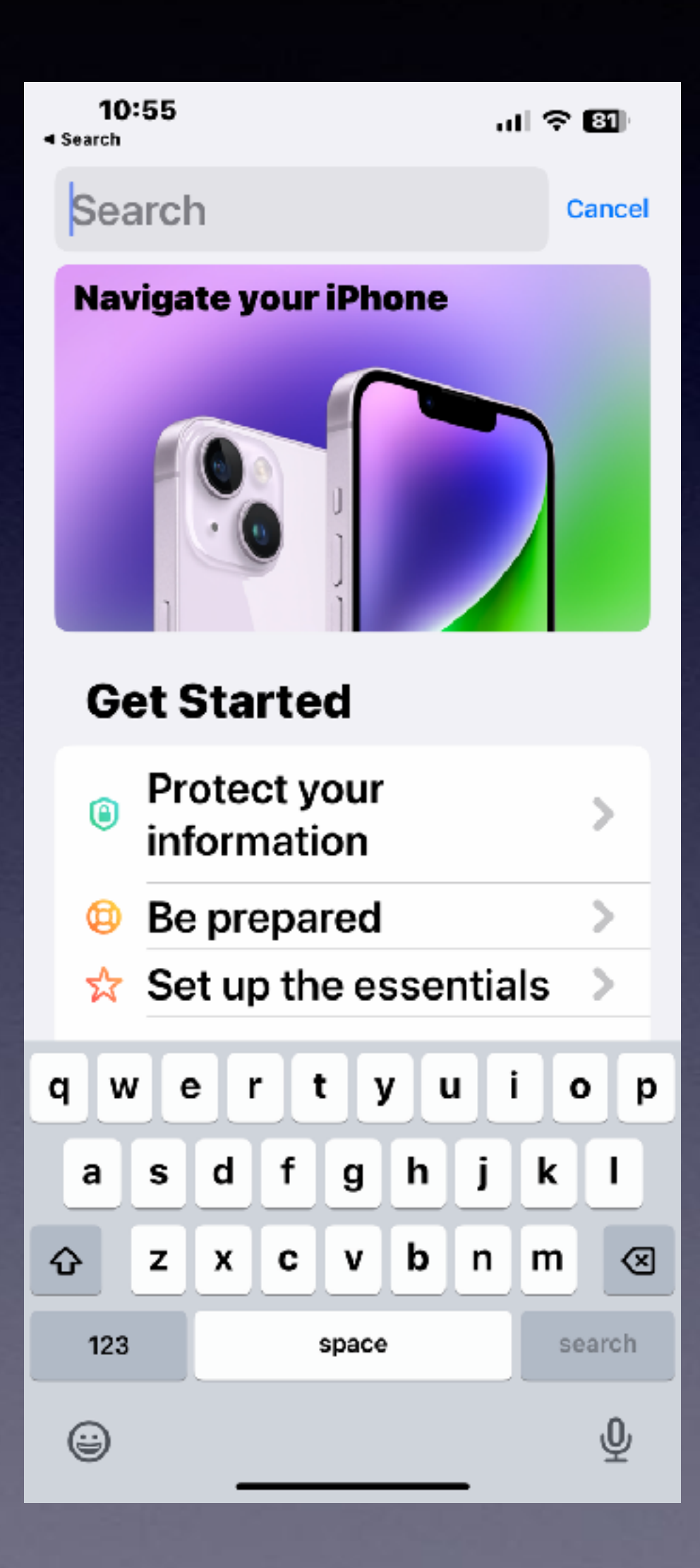

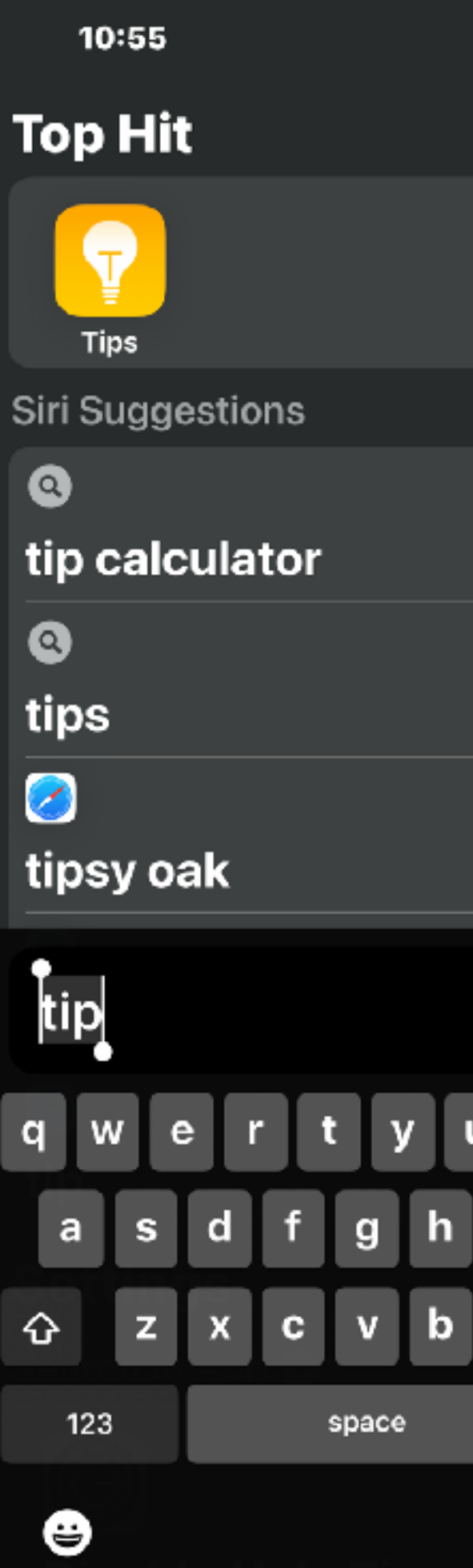

### **Tips For Today!**

G |⊗ m search  $\pmb{\underline{\Phi}}$ 

 $\mathbf{u}$ l $\mathbf{\hat{z}}$  81

Firefox The **Weather**<br>Channel The Weath... plex PDF Expert Camera+ Plex

10:59

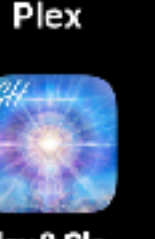

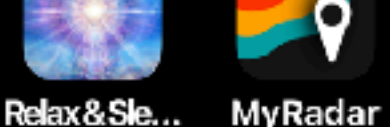

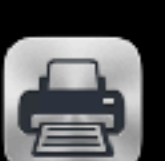

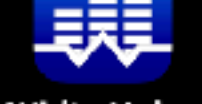

E

StepsApp

**//FOX<br>News** 

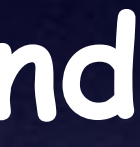

**Fox News** 

Clock

Excel

 $\left(\begin{matrix} \cdot & \cdot \end{matrix}\right)$ 

Ӿ

<u> ራ</u>ን E\*T…

 $\mathbf{x}$ 

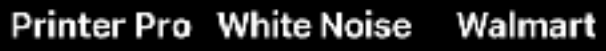

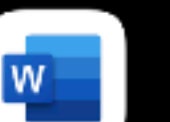

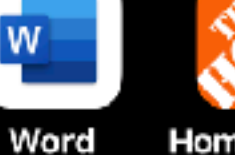

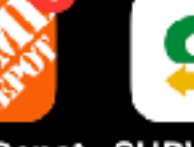

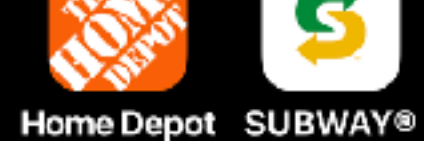

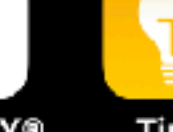

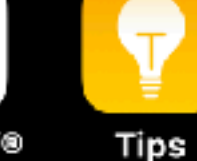

### **Ask Siri to Find an App!**

 $\mathbf{u}$ l $\mathbf{\hat{v}}$  81

**Street View** 

Google Earth

**MARINE** 

**Steps** 

BURGER<br>**KING** 

Burger King

Microsoft..

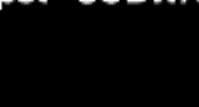

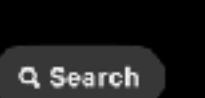

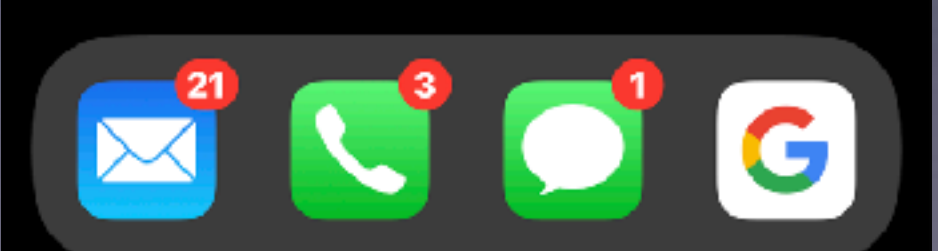

### **Using The Calendar App On The iPhone!**

**Siri will create a calendar event. An email with a date and time (after taping it) can create a calendar event. You can go to a date and manually enter an event.** 

### **Create An Event From An Email!**

**Notice the date. Notice the underlining. Tap and it will create the event.**

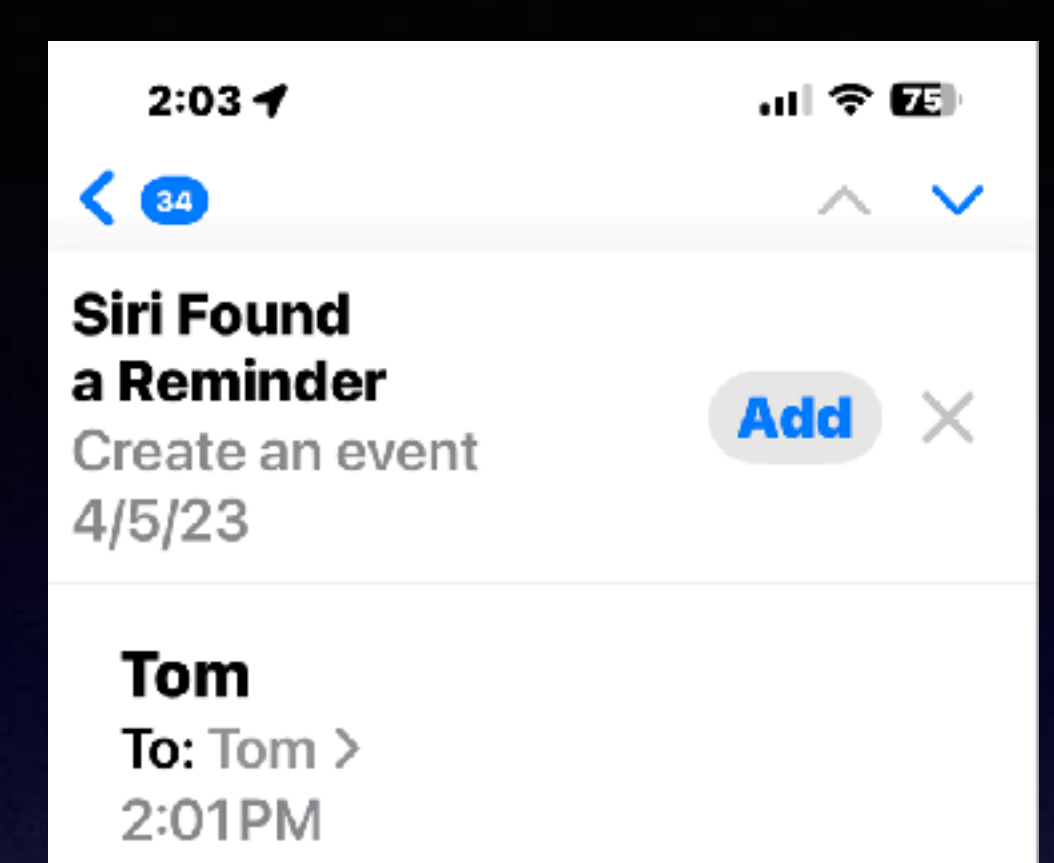

#### **Test, subject**

Create an event on April 5, 2023 to clean up an iPhone.

Sent from my iPhone

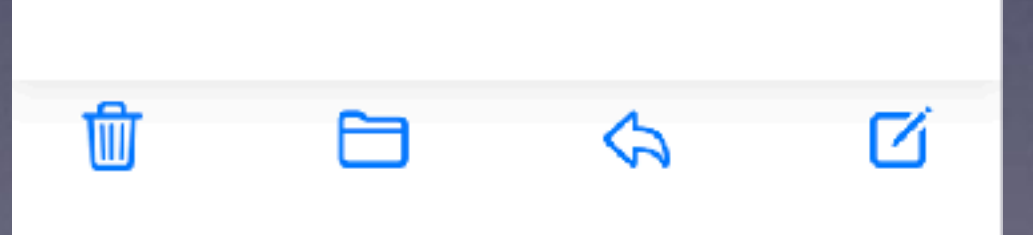

### Go To The Calendar and Date to **Manually Create an Event.**

 $3:387$ < April

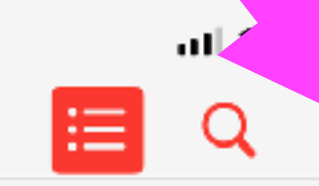

THURSDAY, APR 20

Mother's birthday

all-day

**Amy Parson's Anniversary** all-day

Encourage all people to get an iPhone  $3:00 - 4:00 \text{ PM}$ 

FRIDAY, APR 21

**Stacy Keith's Anniversary** all-day

Jody Lee Davis's **Anniversary** 

all-day

**Eid al-Fitr** 

Today

**Calendars** 

Inbox

 $3:37 - 7$  $\leq$  Apr 20

Thursday, Apr 20, 2023 from 3 PM to 4 PM

> 2 PM 3 PM

4 PM

5 PM

Calendar ● Calendar

Alert None ℃  $\mathbf{u}$ l $\mathbf{\hat{z}}$  Gil $\mathbf{u}$ 

Edit

**Event Details** 

#### **Encourage all people** to get an iPhone

**Encourage all people to get an** iPhone

**Delete Event** 

Find the date. Tap the plus symbol to add an event. Type the name of the event.

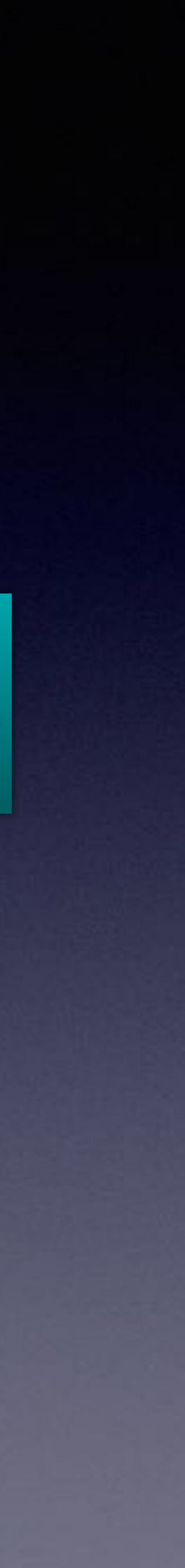

### Siri Will Add An Event For You!

Hey, Siri! Create an event. Name the event and date. "Add" it!

### **Where Is Your Calendar?**

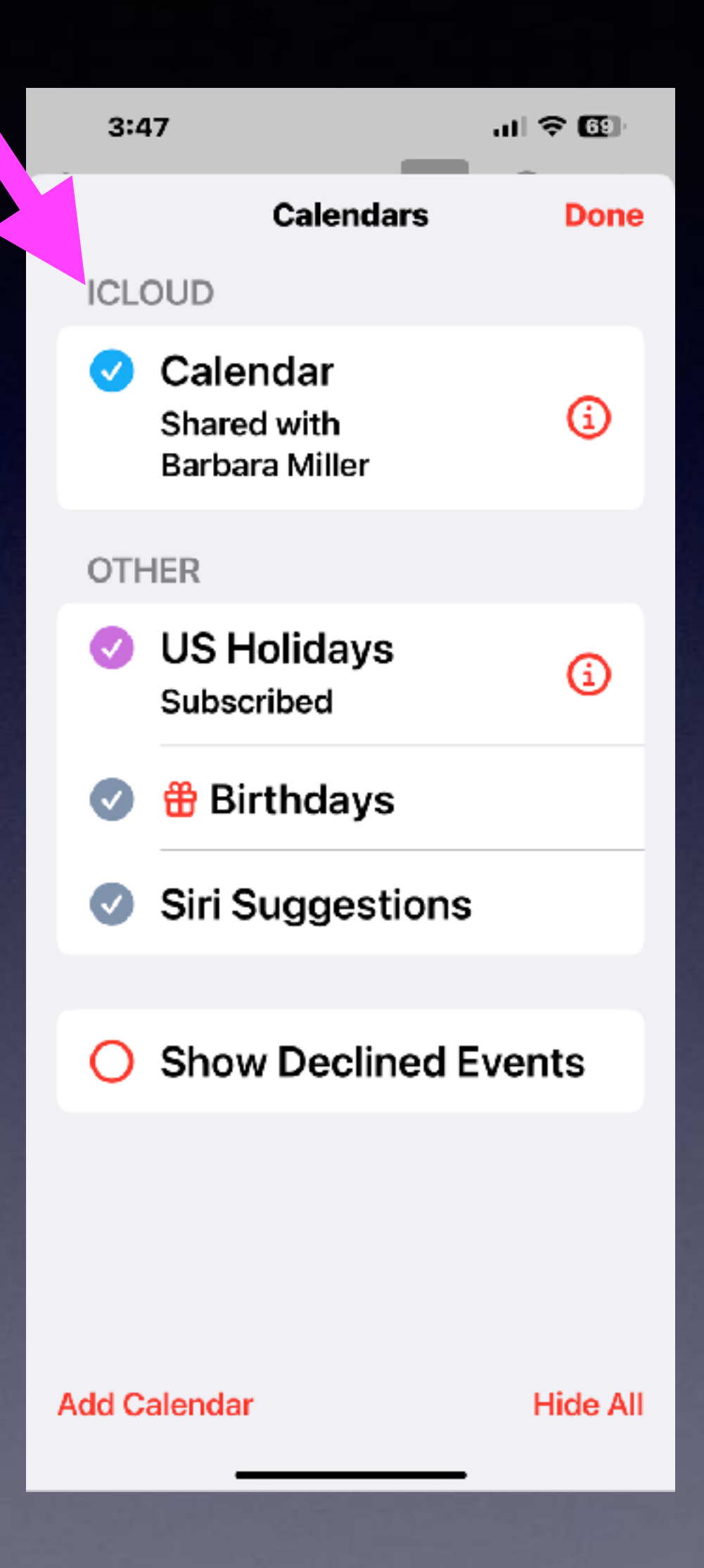

**Types of Calendars you might add!**

**Drs. visit calendar. Sports calendar. Church calendar. Calendar with children and games. etc.**

### **Where Is Your Calendar?**

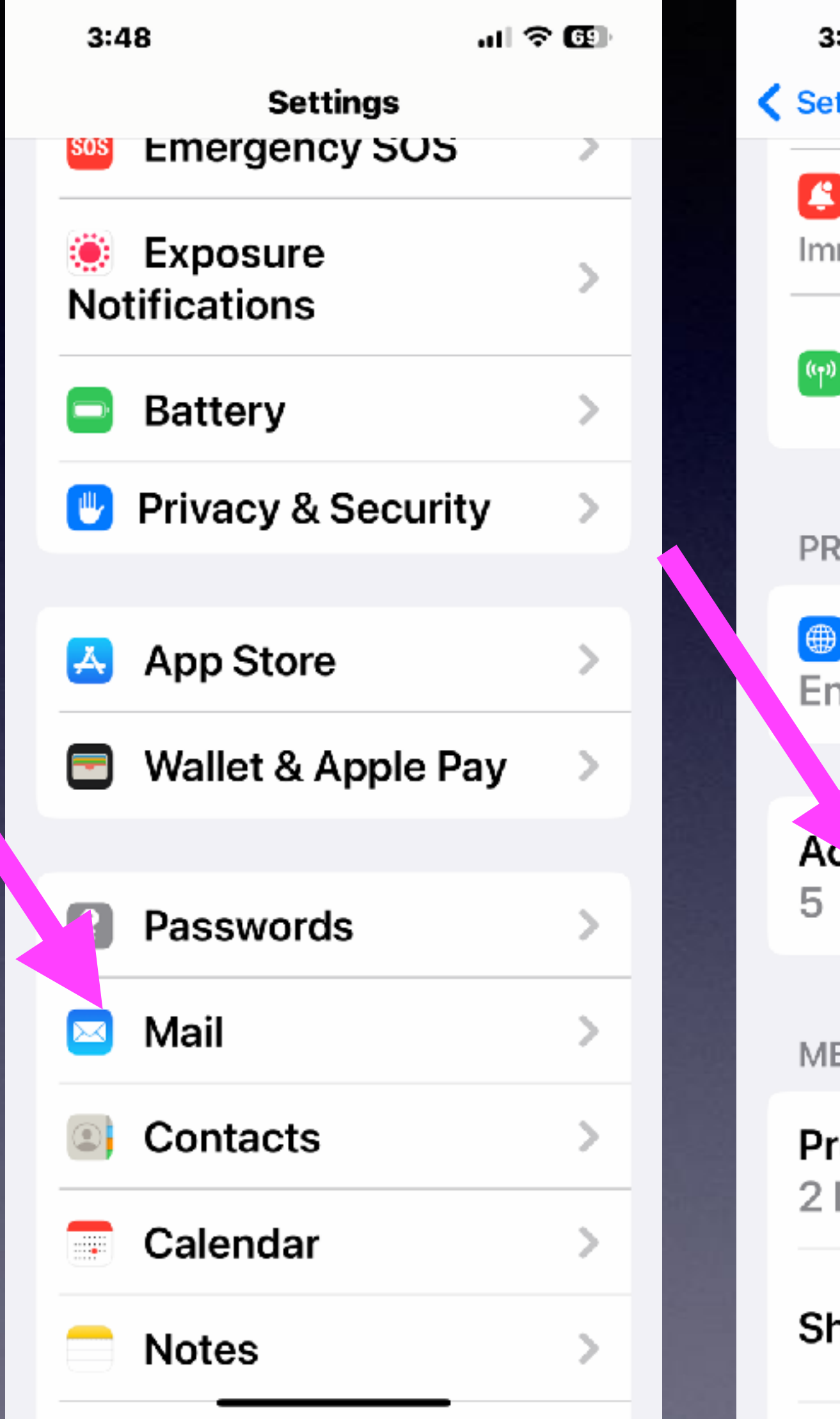

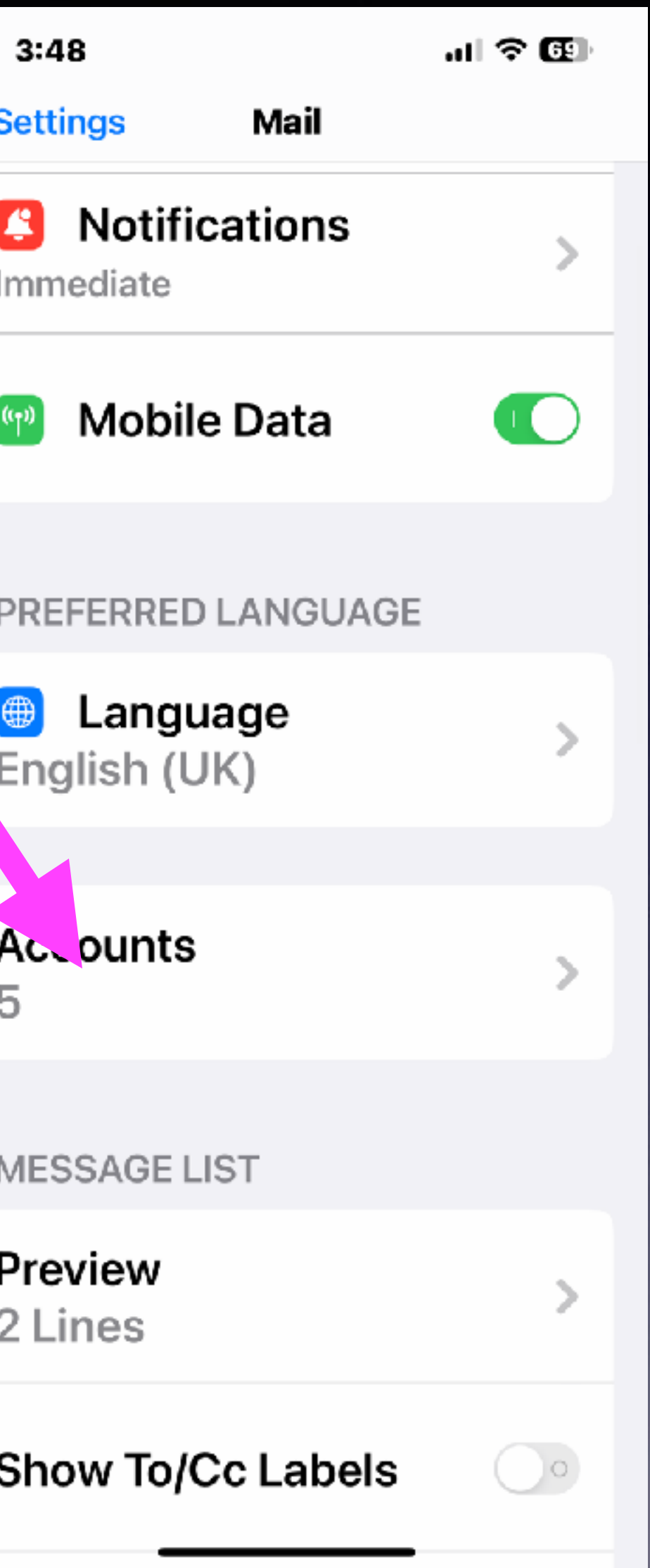

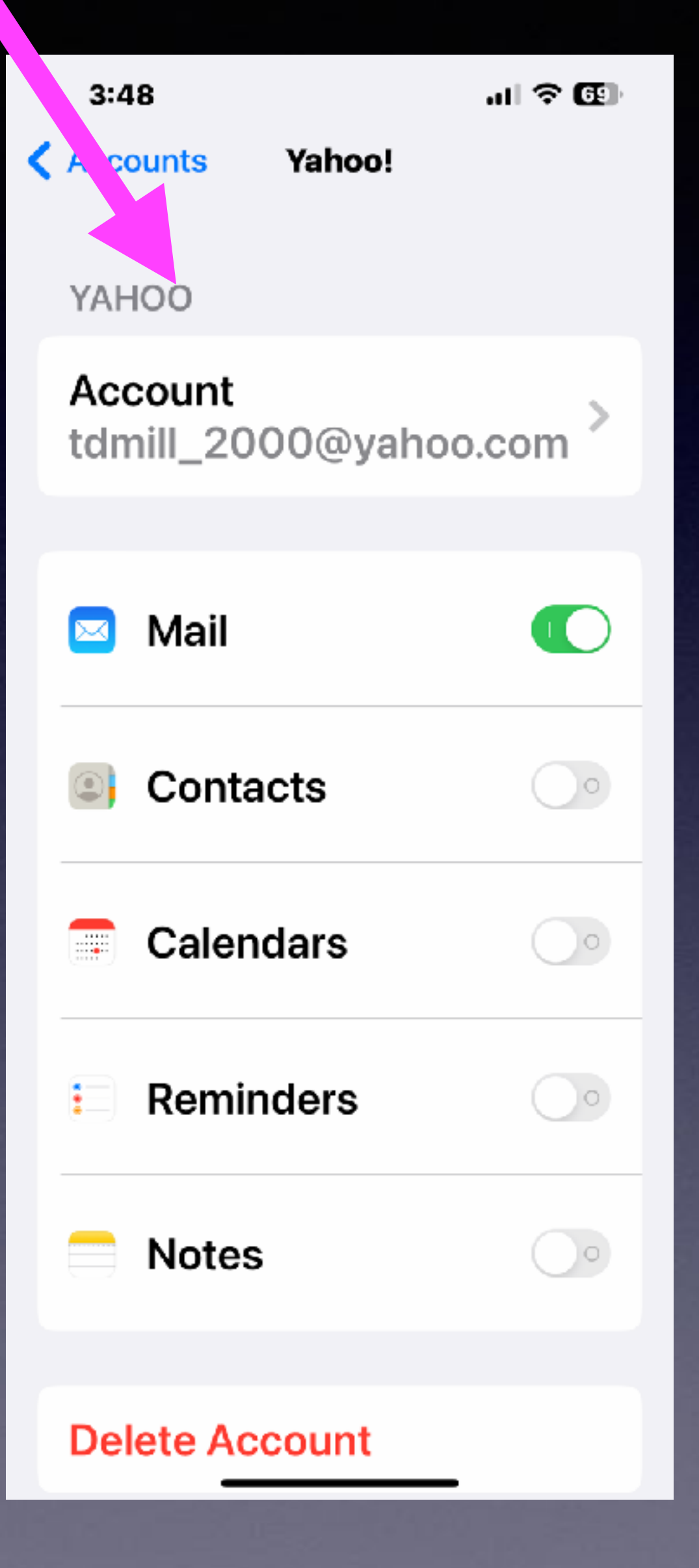

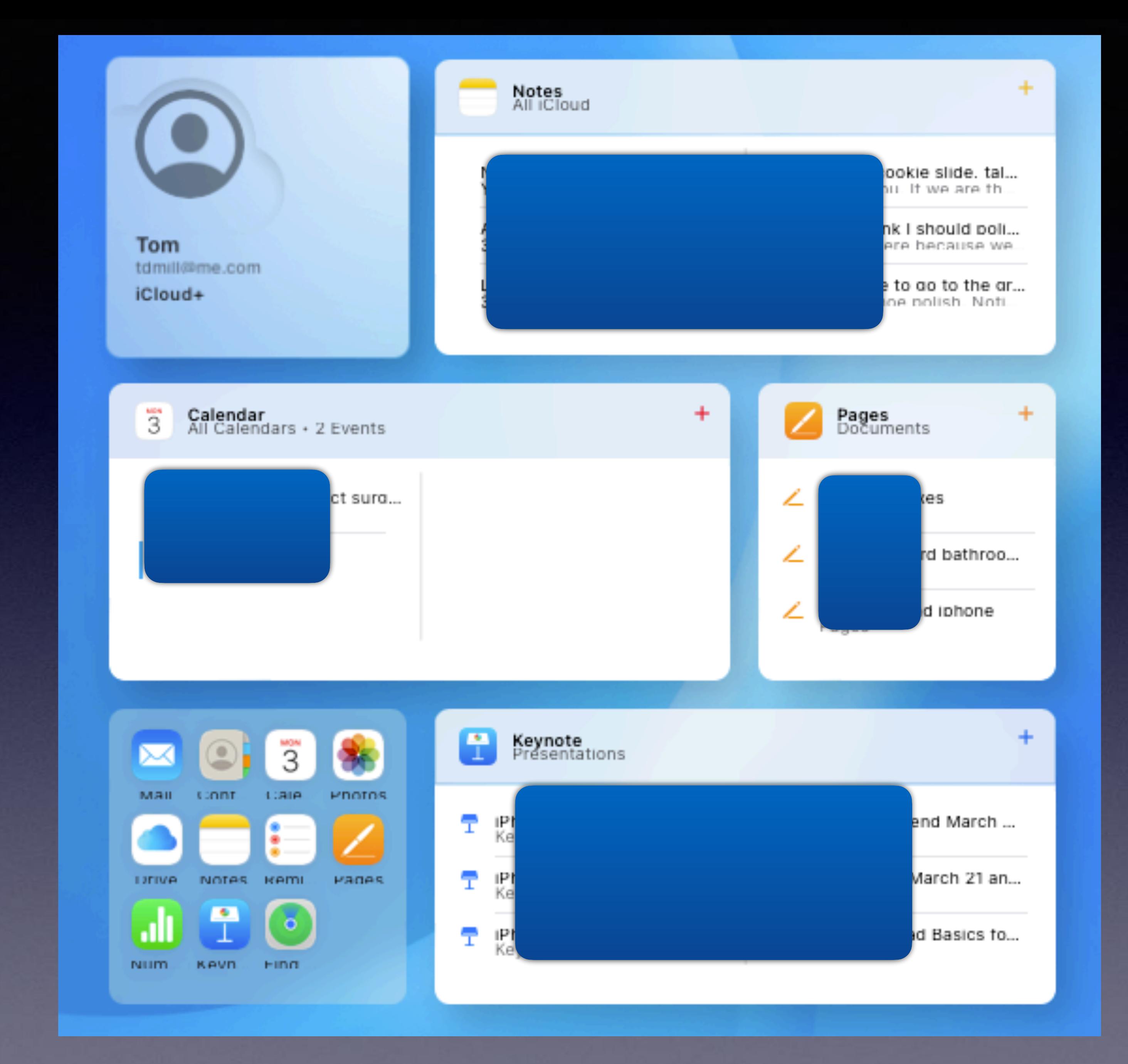

### Keep Calendars In iCloud!

#### 23

### **Calendars In iCloud On Your iPhone!**

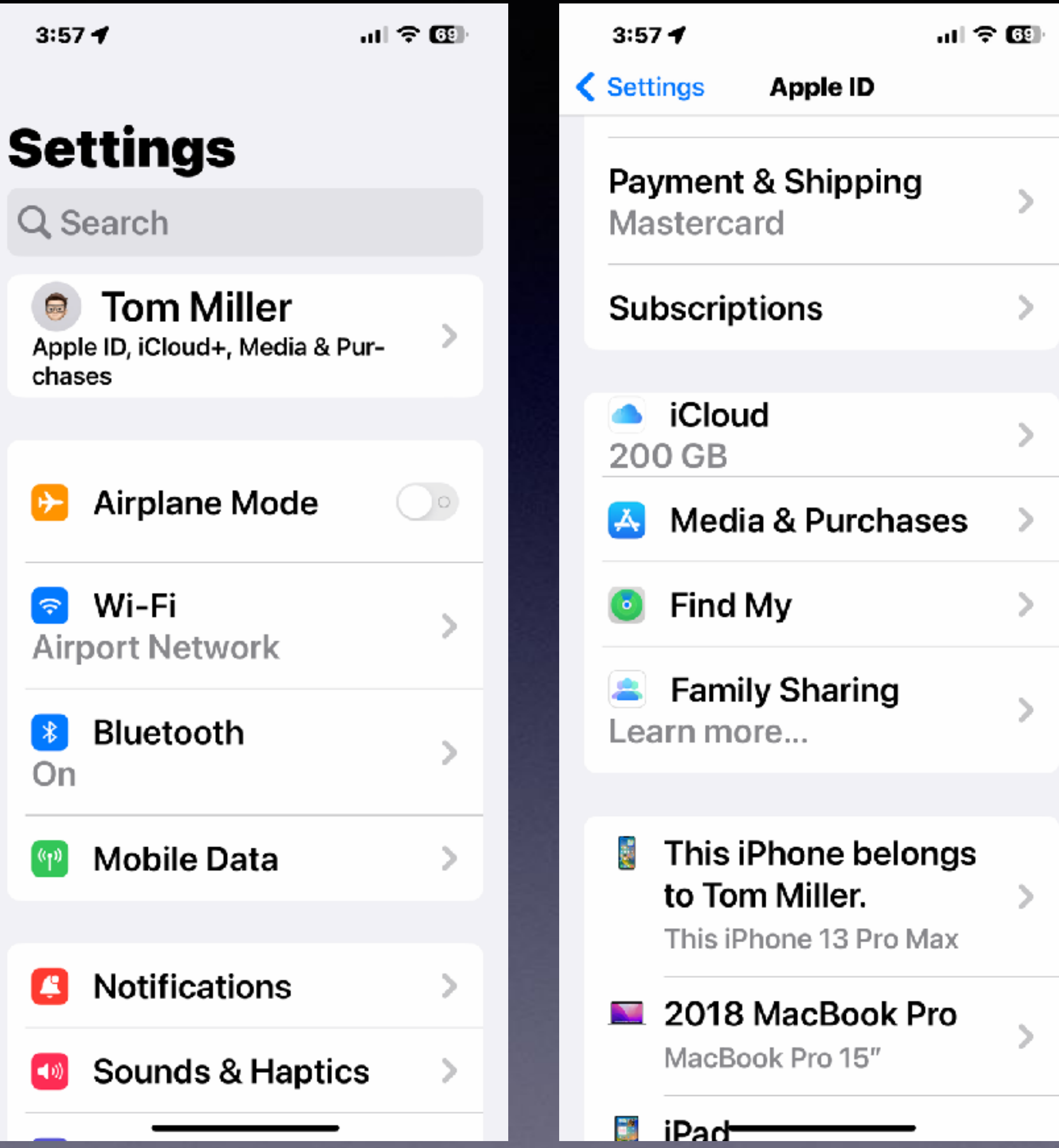

 $\mathbf{u}$ l $\mathbf{v} \in \mathbb{R}$  $3:57 +$ **Apps using iCloud**  $\langle$  iCloud **TE** Passwords and Keychain On Notes On Messages Ø On ۰ Health On  $\bullet$ Contacts ◉  $\blacksquare$ Calendars **IO**  $\bullet$ Reminders  $\ddot{\bullet}$ **2** Safari

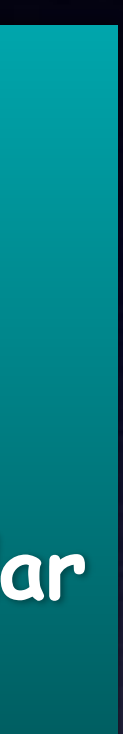

**Go to Settings. Click your name. Then click iCloud. Scroll to "Show All"! Make sure iCloud Calendar switch is on!**

#### $\zeta$  April

#### SUNDAY, APR 16

#### **Cal Sumrall Cowboy Church**

5:35-6:35 PM **Ball Ranch** 

#### **MONDAY, APR 17**

#### **Anniversary: Allie Cook to** eric davis 691-5690

all-day Zion lutheran and downstairs country club

#### **Laura Jones's Anniversary** all-day

#### **Spray chemicals on shrubs**

all-day

#### TUESDAY, A. R 18

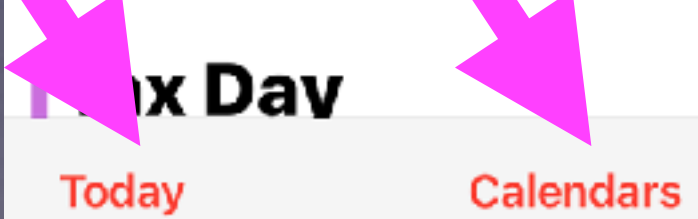

**Inbox** 

### Navigate The **Calendar!**

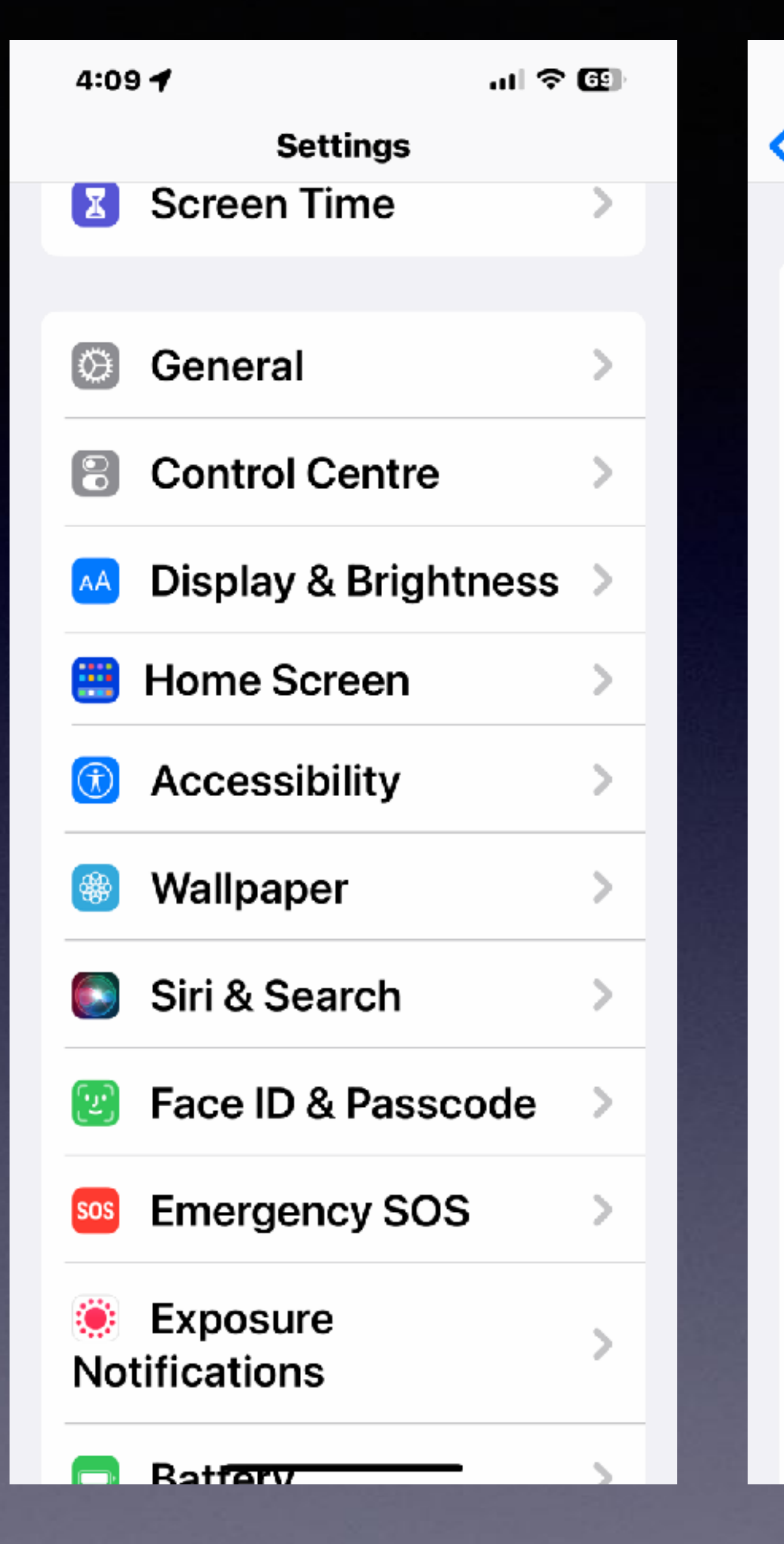

4:09 **く** Settings Siri & Search **ASK SIRI** Listen for "Hey Siri" **Press Side Button** for Siri **Allow Siri When Locked** Language **English (United States)** Siri Voice Australian (Voice 2) **Siri Responses** Call Hang-up On <u> Announce Calls</u>

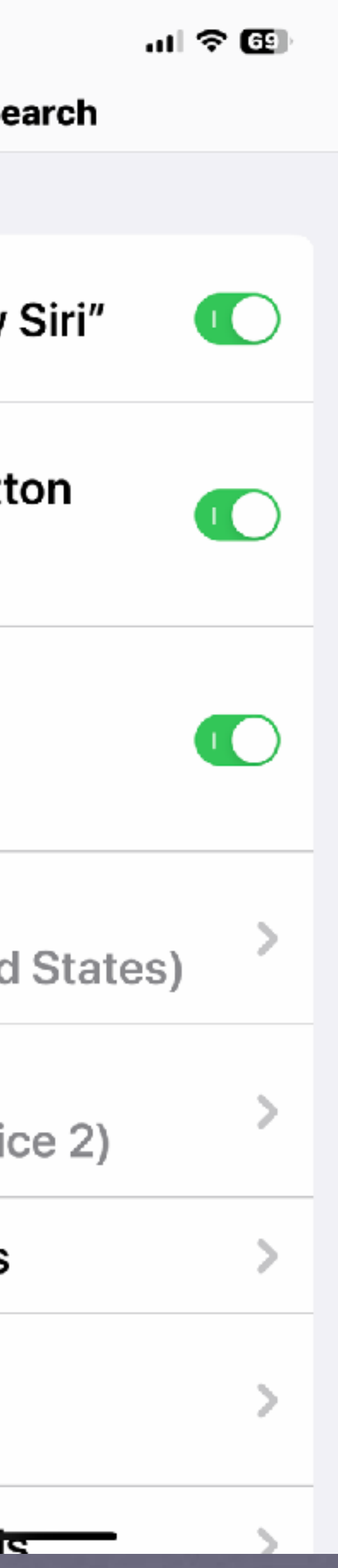

# **Siri Tips**

26

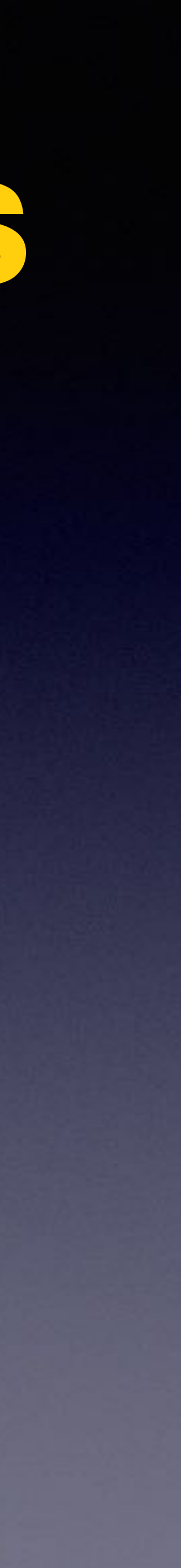

### **Siri Will Work For You!**

**In the Maps app, users can receive directions to the vehicle after the iPhone is disconnected from the car's Bluetooth or CarPlay system. Siri can help. Apple Maps then drops a parked car marker meaning drivers can easily find their way back to their parking space Siri can help with the process by simply saying remember where I**  *parked my car* 

**Hey Siri! How do you say, "Where is the train station in Spanish?" Hey Siri! Who won March Madness? Hey Siri! What movies are playing now? Hey Siri! Tell me a story or please read a story to me. Siri can flip a coin or play dice. Roll two dice.**

What can I help you with?

 $\sqrt{2}$ 

 $\frac{1}{2}$ 

 $\mathcal{L}$ 

9:41 ..... LTE

 $\overline{\mathbf{O}}$ 

# **Siri Continued.**

**Siri can do math. Siri can convert currency. Siri can give time from any location. Siri can give weather in any location. Siri can set and clear alarms. Siri can FaceTime and call people. Siri can tell what song is playing. Siri can play songs from the Apple music app. Siri can make Restaurant reservations. Siri can launch applications. Siri can find and read emails. Siri can make a note and even read a note. Ask Siri what you can ask Siri about. Ask Siri what she is wearing?**

### **Control Center Settings. Cont.**

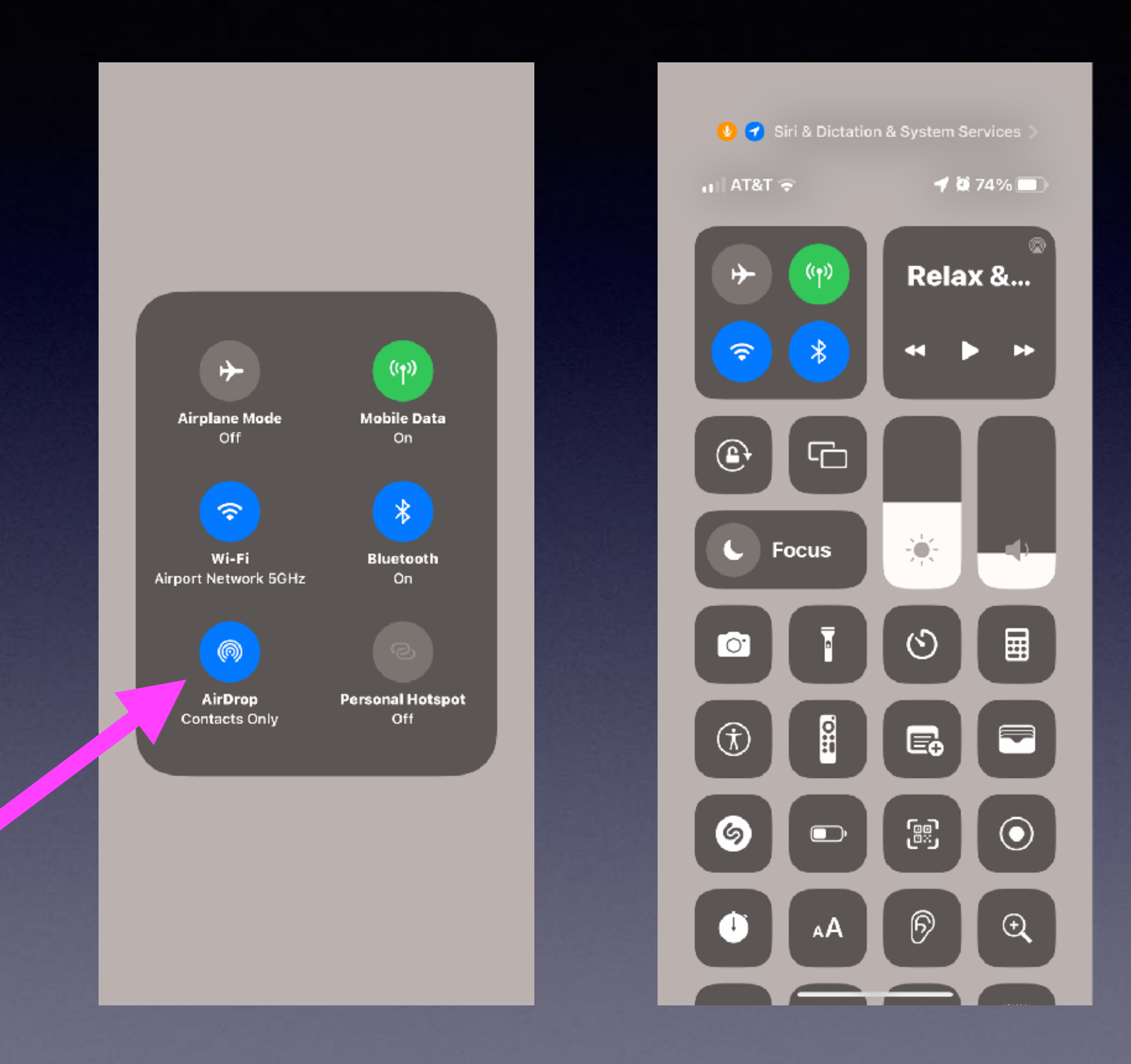

**What is AirDrop and when should I not use it?**

**It's a feature that lets you share or "Drop" files with devices that are close wirelessly with almost no fuss.** 

**Would not use it in a public place unless you have your settings set properly!**

# **What Are Your AirDrop Settings!**

**Receiving Off** 

 $\left(\gamma\right)$ 

**Mobile Data** 

 $On$ 

 $\ast$ 

**Bluetooth** 

On

**Personal Hotspot** 

Off

 $\rightarrow$ 

**Airplane Mode** 

Off

 $\widehat{\mathcal{F}}$ 

Wi-Fi

**Airport Network** 

ெ

**AirDrop** 

Contacts Only

**Contacts Only** 

**Everyone for 10 Minutes** 

ඹ **AirDrop** 

 $\checkmark$ 

**While you might text or email a file… AirDrop will do it without any fuss!**